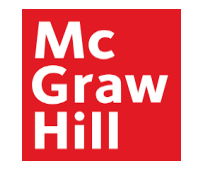

# **Supplier Portal**

# Profile Completion

Updated April 5, 2024

**Profile Completion Post Registration Approval**

1 McGraw Hill. All Rights Reserved.

## Table of Contents

- [Logging into Oracle SaaS](#page-2-0)
- [Accessing Supplier Portal](#page-6-0)
- [Updating Profile](#page-9-0)
- [General Information and Attachments](#page-12-0)
- [Updating Tax Information](#page-13-0)
- [Updating Address Information](#page-15-0)
- [Updating Contact Information](#page-18-0)
- [Updating Payment Information](#page-23-0)
- [Updating Supplier Diversity Information](#page-30-0)
- [Updating Products and Services Information](#page-33-0)
- [Reviewing and Submitting Changes](#page-38-0)
- [Checking Status of a Submitted Profile Change Request](#page-43-0)

For a quick guide with no images, follow this link - https://www.mheducation.com/unitas/corporate/suppliers/profile-completion-quick-guide.pdf

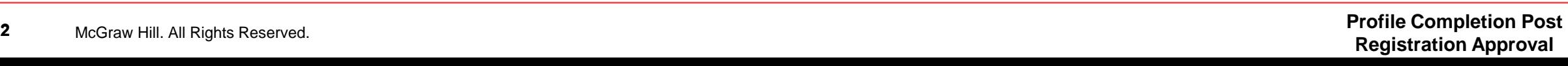

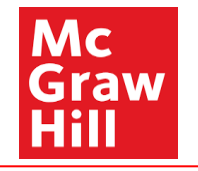

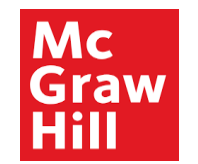

<span id="page-2-0"></span>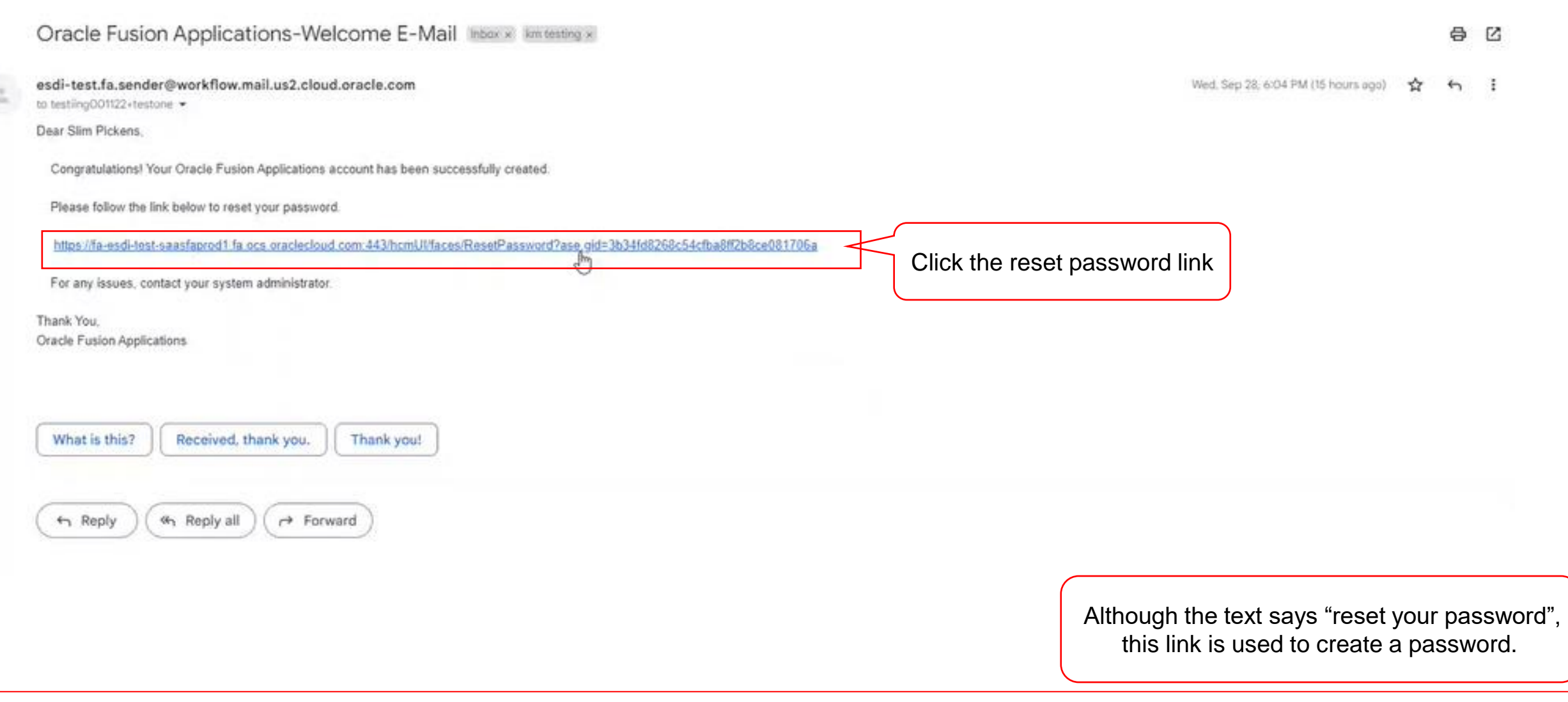

 $\mathcal{O}$ 

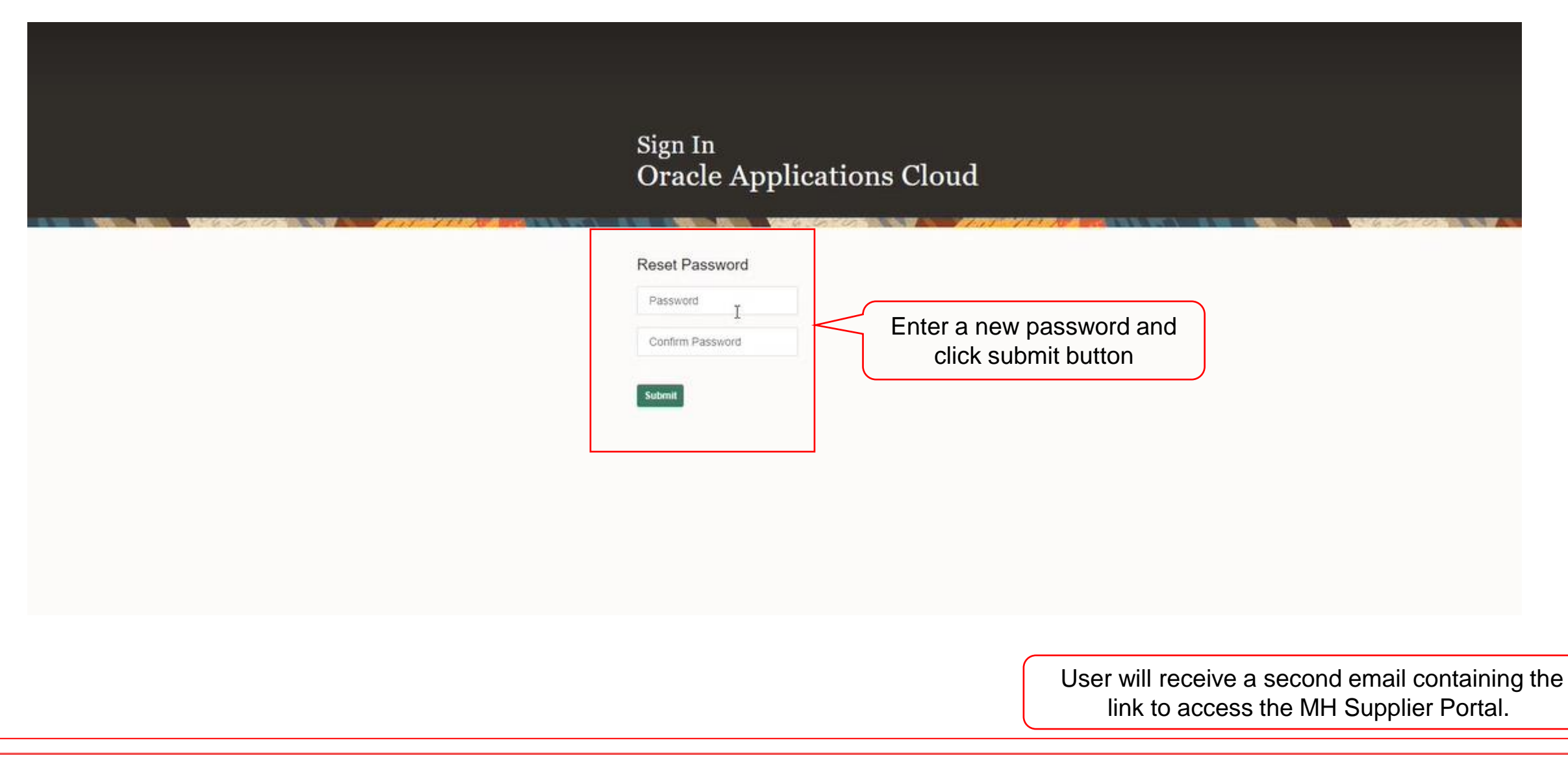

**Profile Completion Post Approval Registration Approval 4** McGraw Hill. All Rights Reserved. **Profile Completion Post Profile Completion Post Profile Completion Post** 

**Mc** Graw

Hill

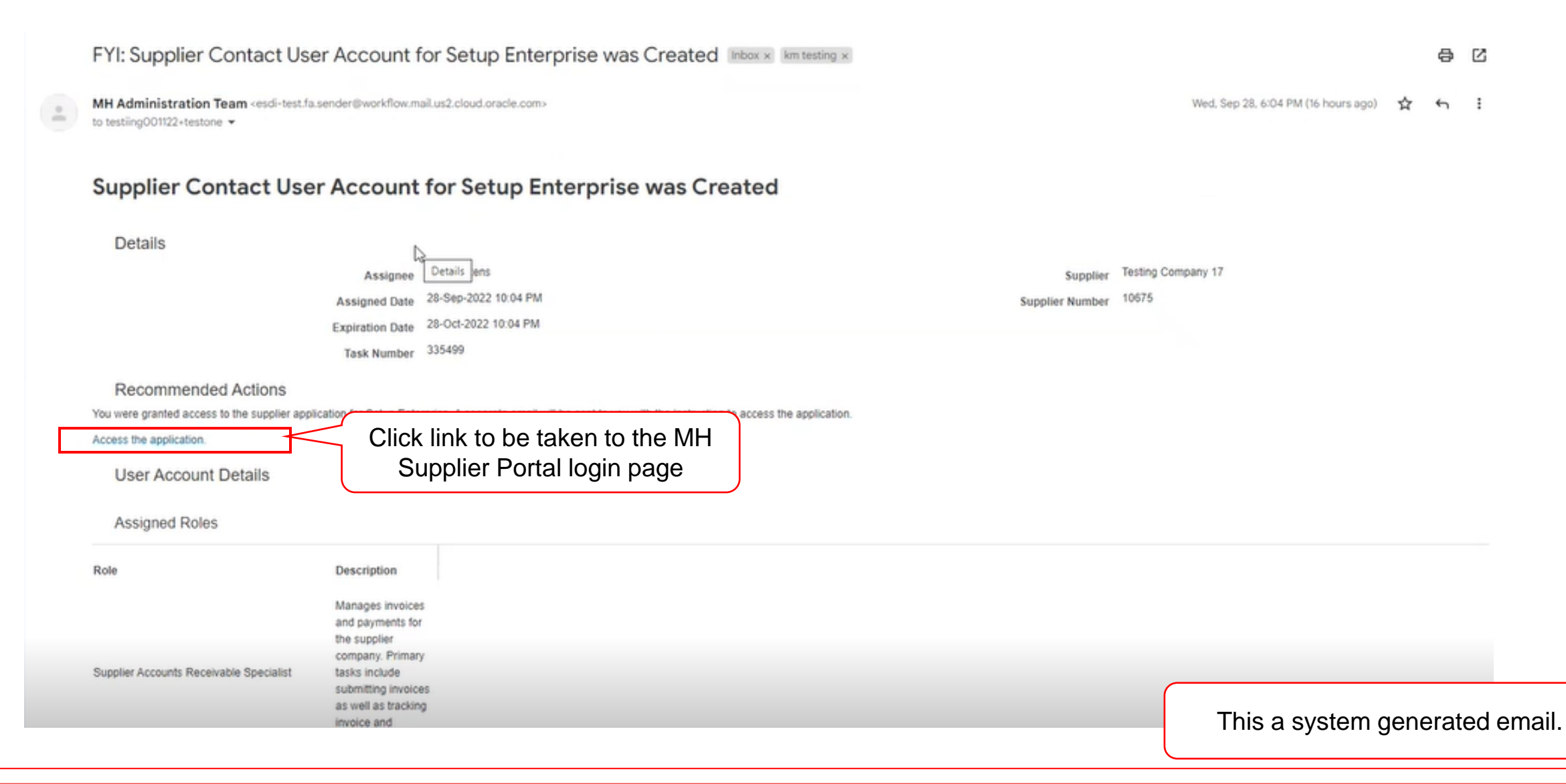

**Profile Completion Post Approval Registration Approval 5** McGraw Hill. All Rights Reserved. **Except Accord Post Profile Completion Post Profile Completion Post Profile Completion Post** 

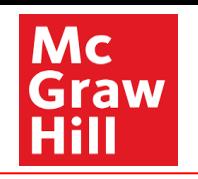

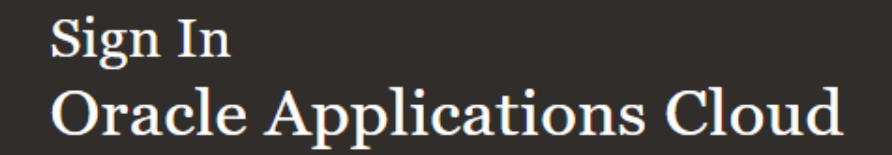

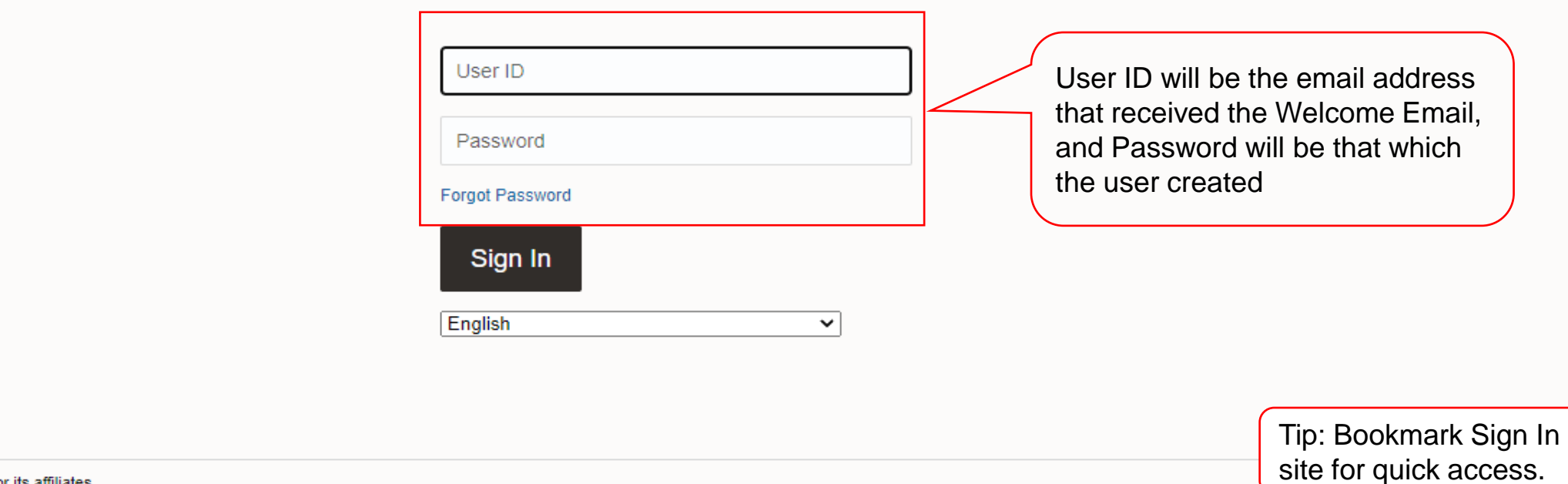

Copyright(C) 2011, 2020, Oracle and/or its affiliates.

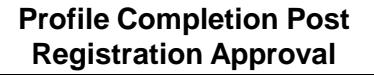

Mc

GI **Hill** 

aw

<span id="page-6-0"></span>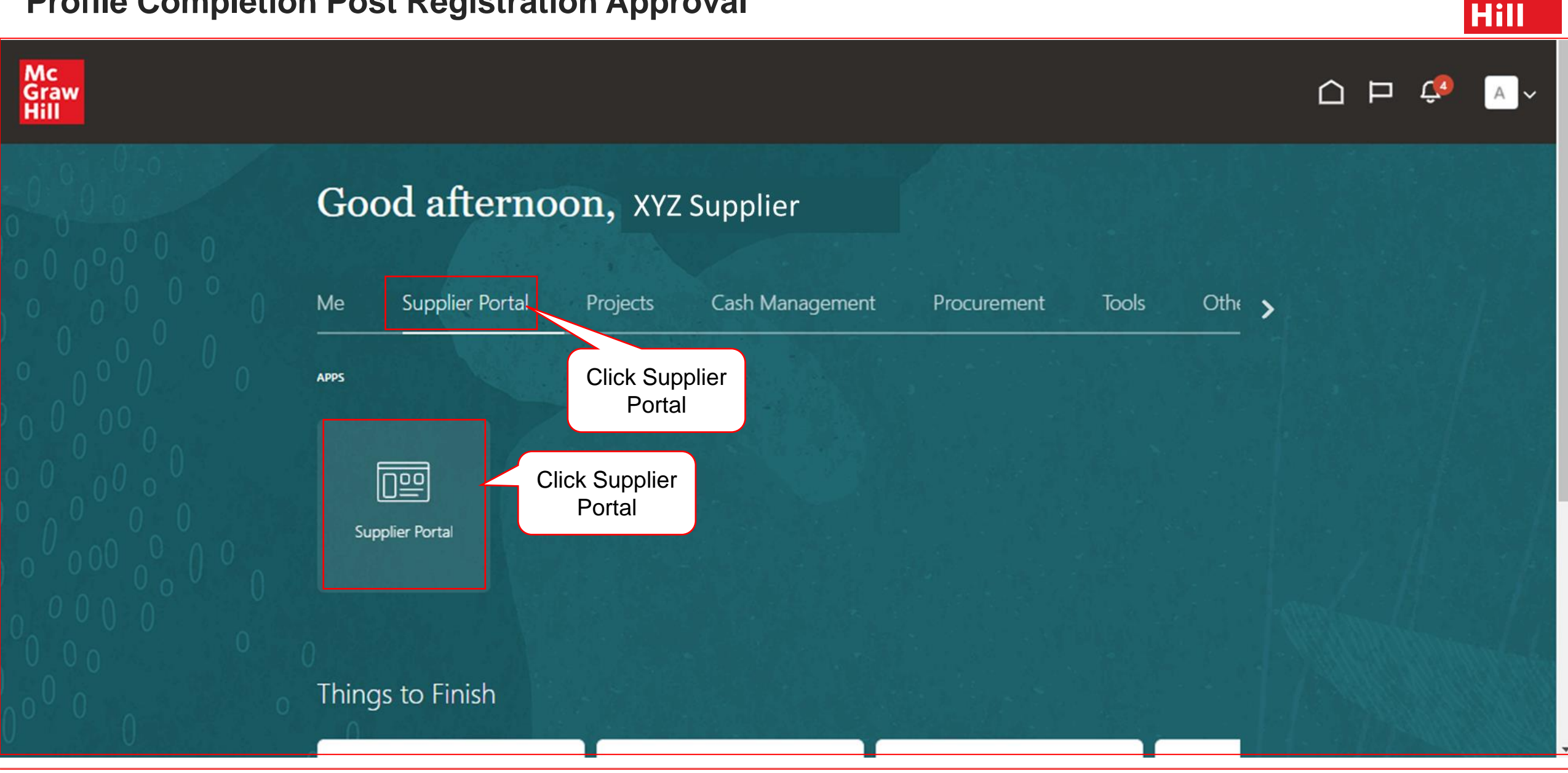

**Profile Completion Post Approval Registration Approval 7** McGraw Hill. All Rights Reserved. **All Rights Reserved.** 

Mc Graw

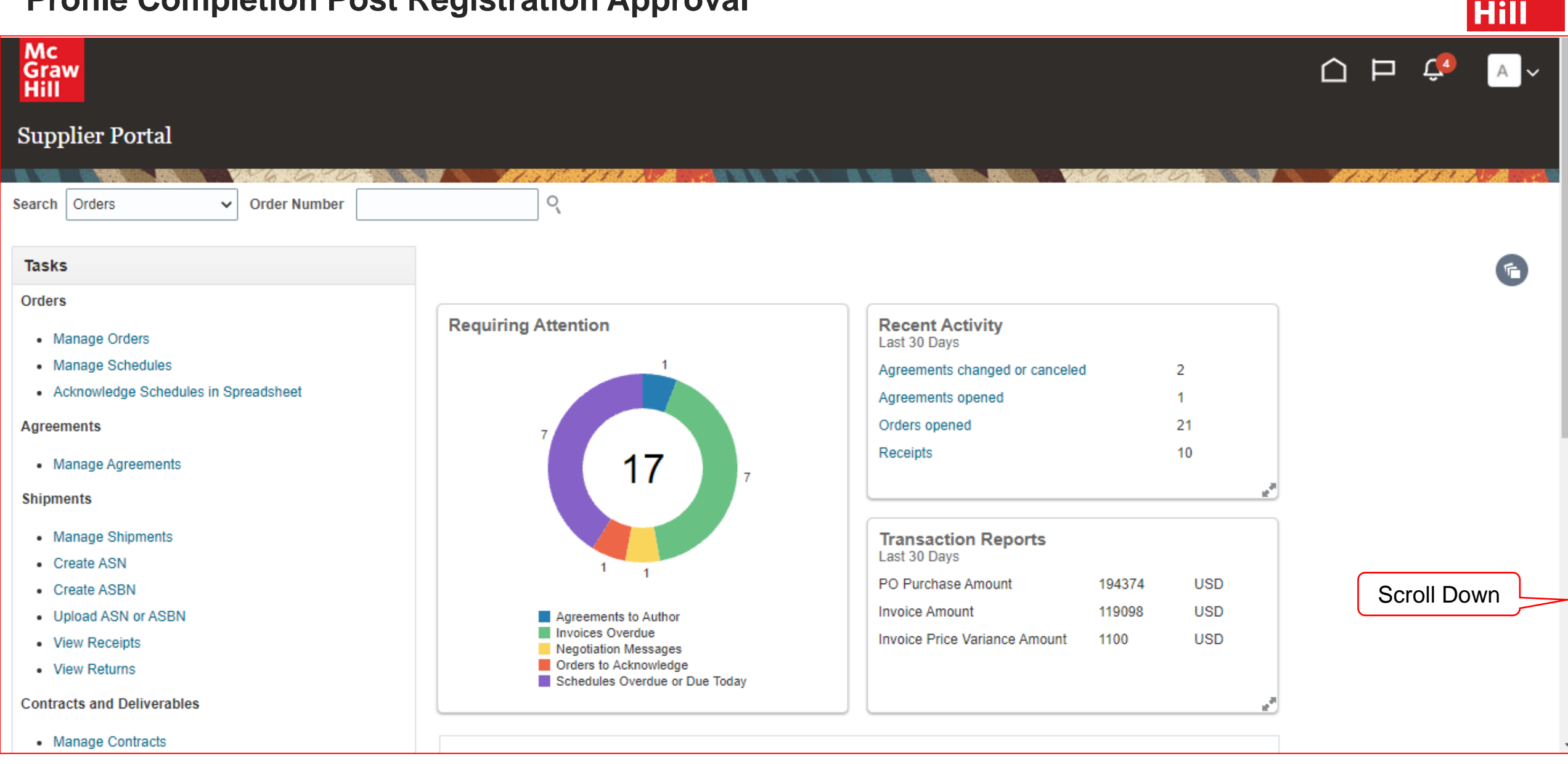

**Profile Completion Post Approval Registration Approval 8** McGraw Hill. All Rights Reserved. **Except Accord Post Profile Completion Post Profile Completion Post** 

**Mc** Graw

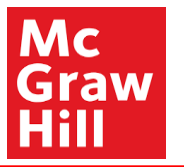

#### · ividitage originents

- Create ASN
- Create ASBN
- Upload ASN or ASBN
- View Receipts
- View Returns

**Contracts and Deliverables** 

- Manage Contracts
- Manage Deliverables

**Consigned Inventory** 

• Review Consumption Advices

**Invoices and Payments** 

- Create Invoice
- Create Invoice Without PO
- View Invoices
- View Payments

#### **Negotiations**

- View Active Negotiations
- Manage Responses

Qualifications

- Manage Questionnaires
- View Qualifications

• Manage Profile

**Company Profile** 

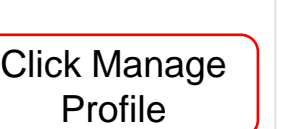

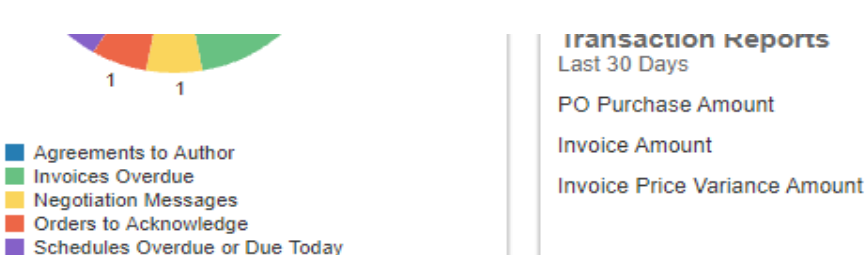

**Reports** 

**USD** 

**USD** 

**USD** 

194374

119098

1100

#### **Supplier News**

 $\overline{\cdot}$ 

**Profile Completion Post Approval Registration Approval 9** McGraw Hill. All Rights Reserved. **All Rights Reserved.** 

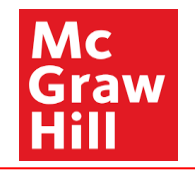

<span id="page-9-0"></span>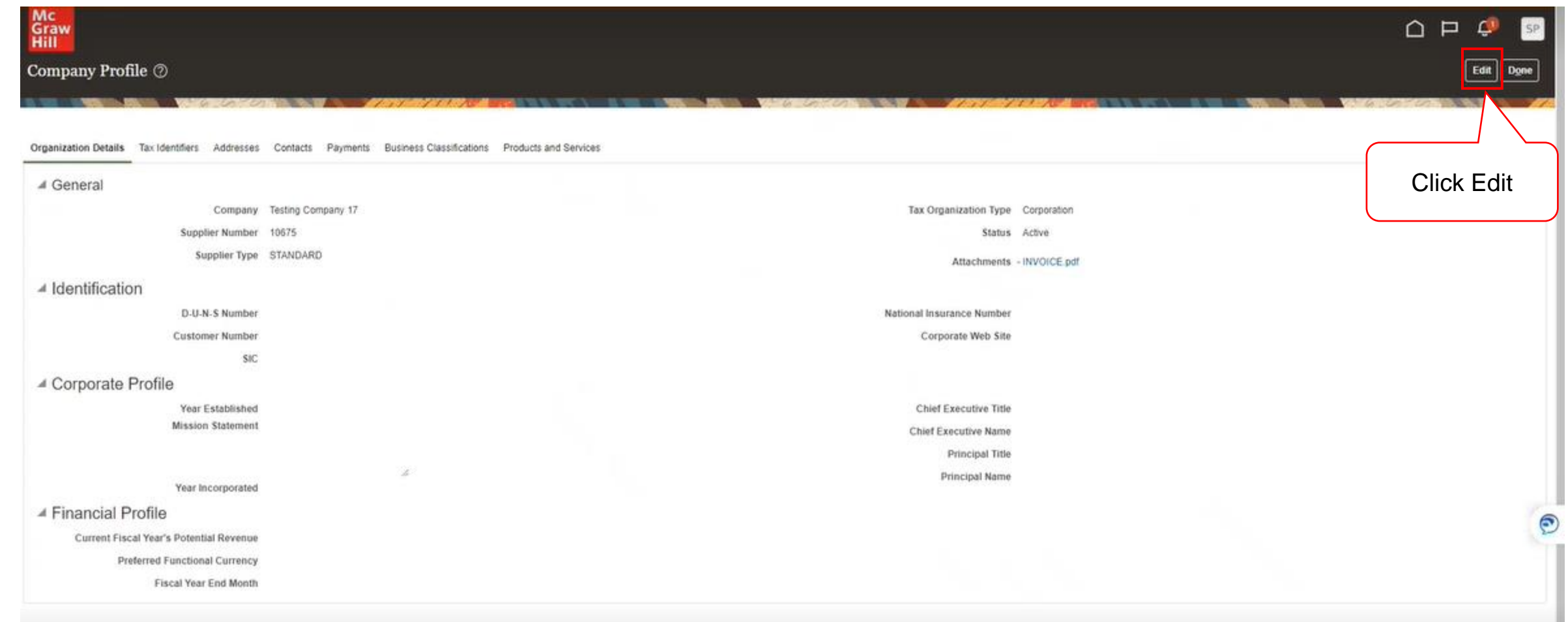

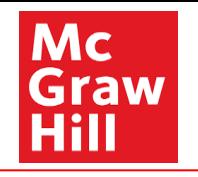

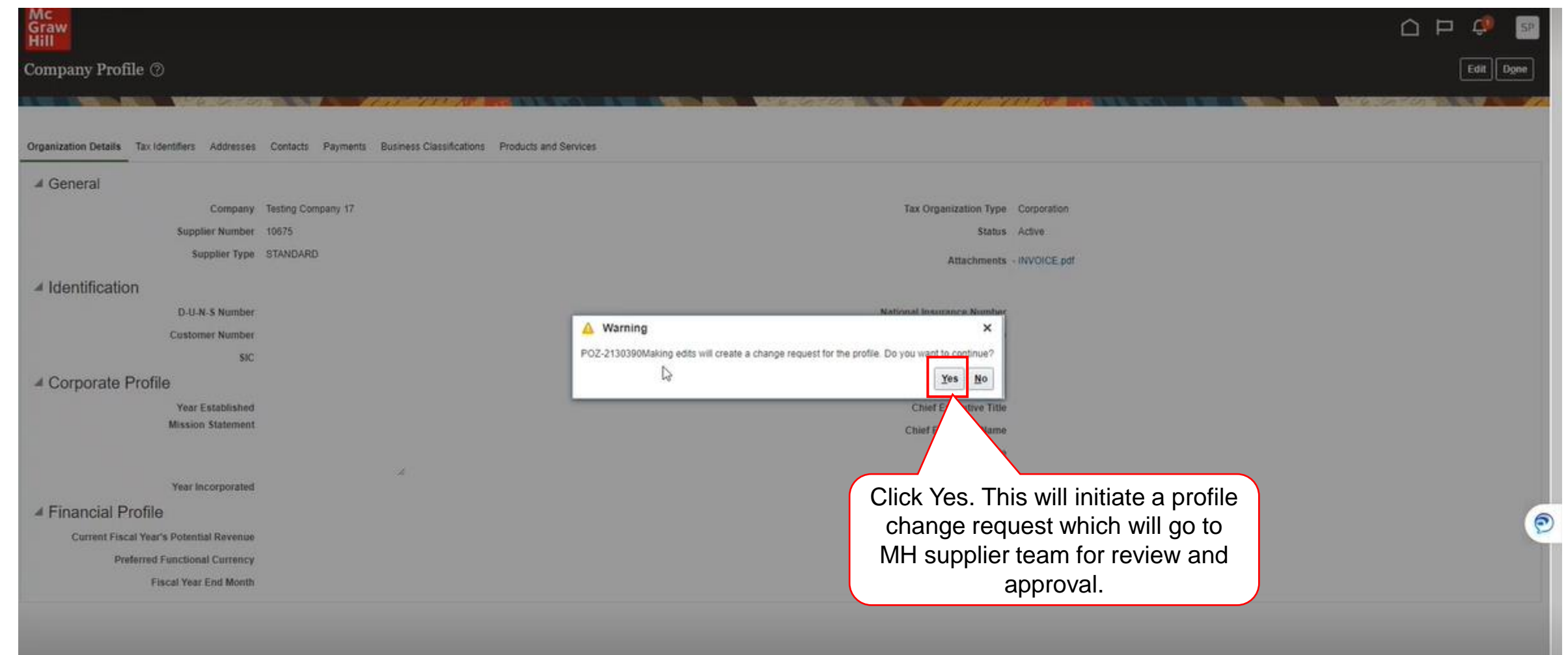

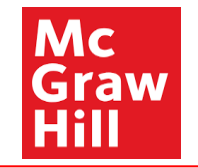

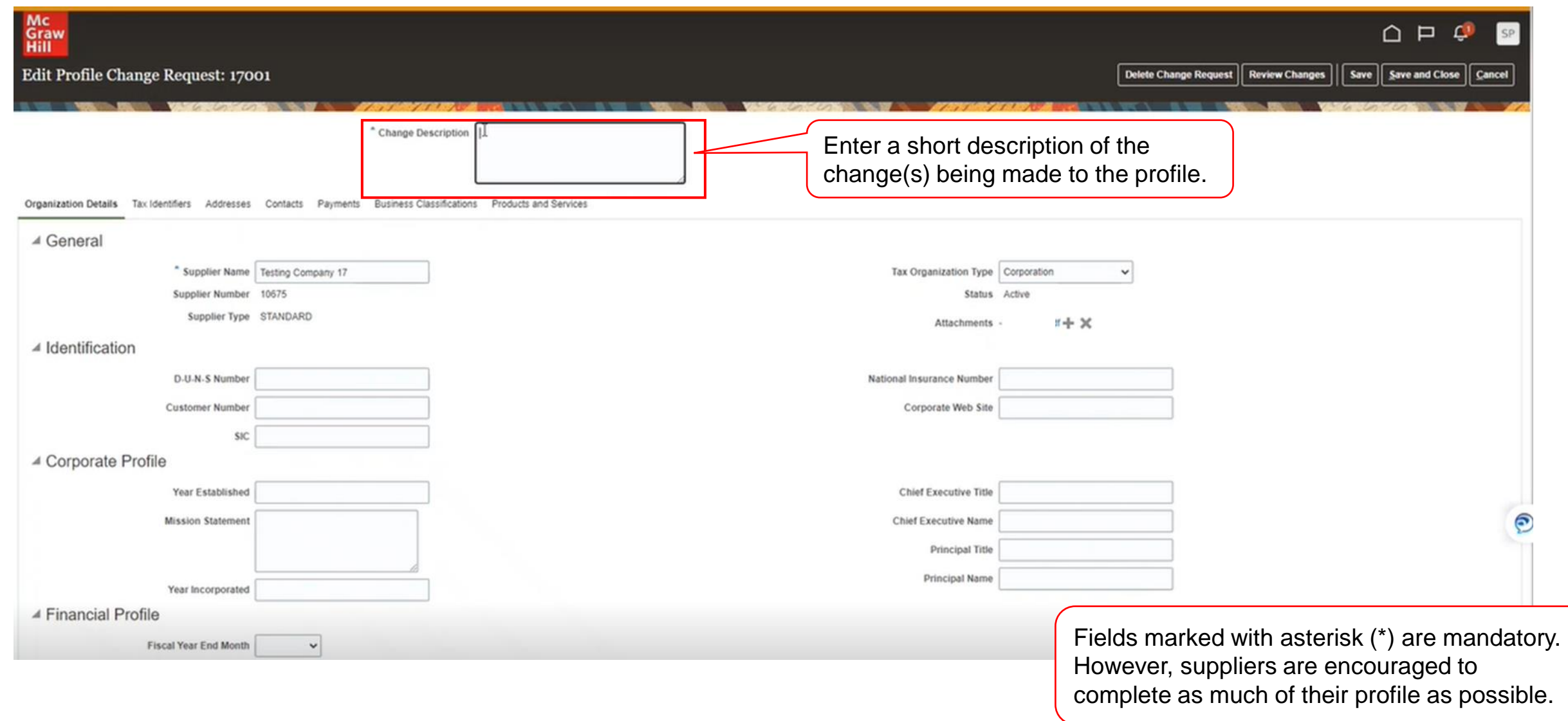

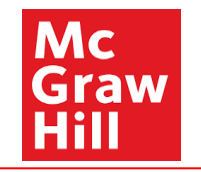

<span id="page-12-0"></span>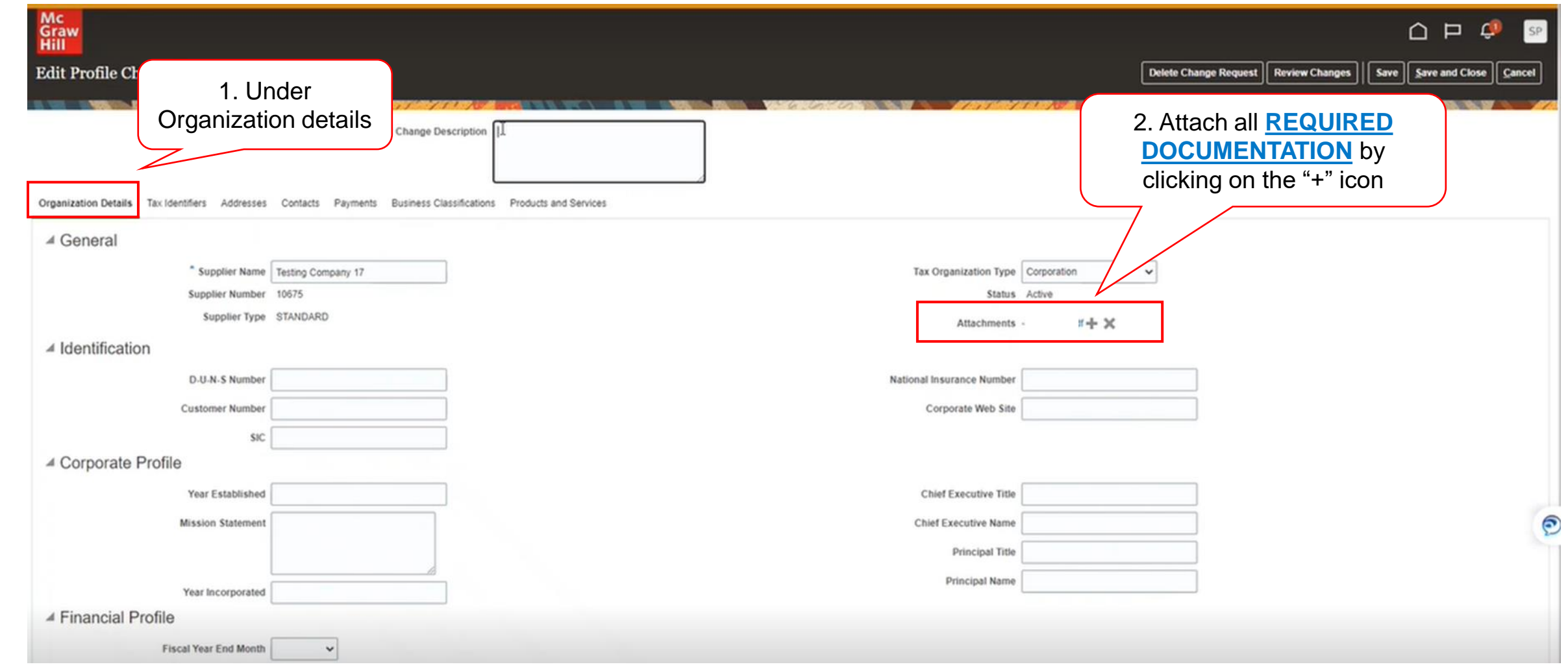

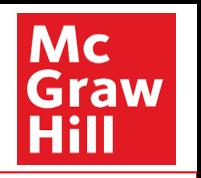

<span id="page-13-0"></span>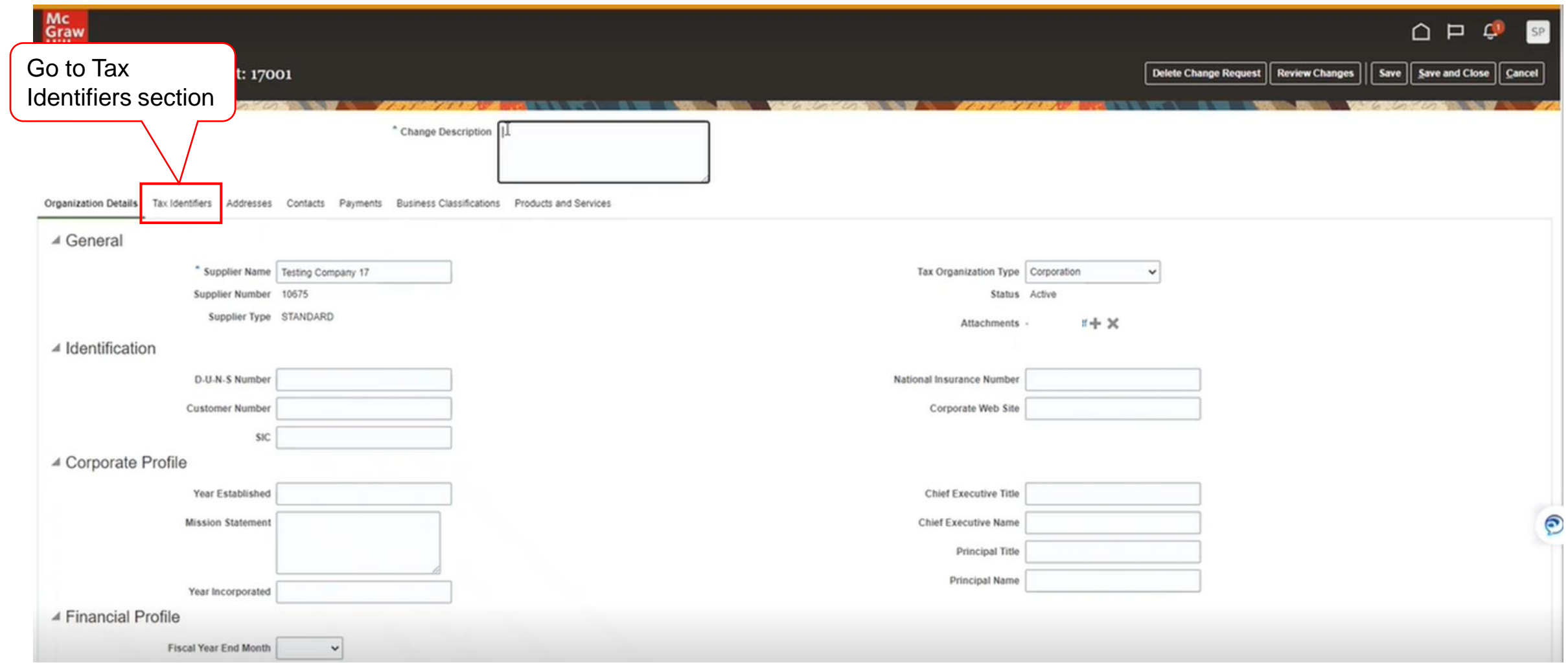

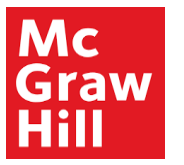

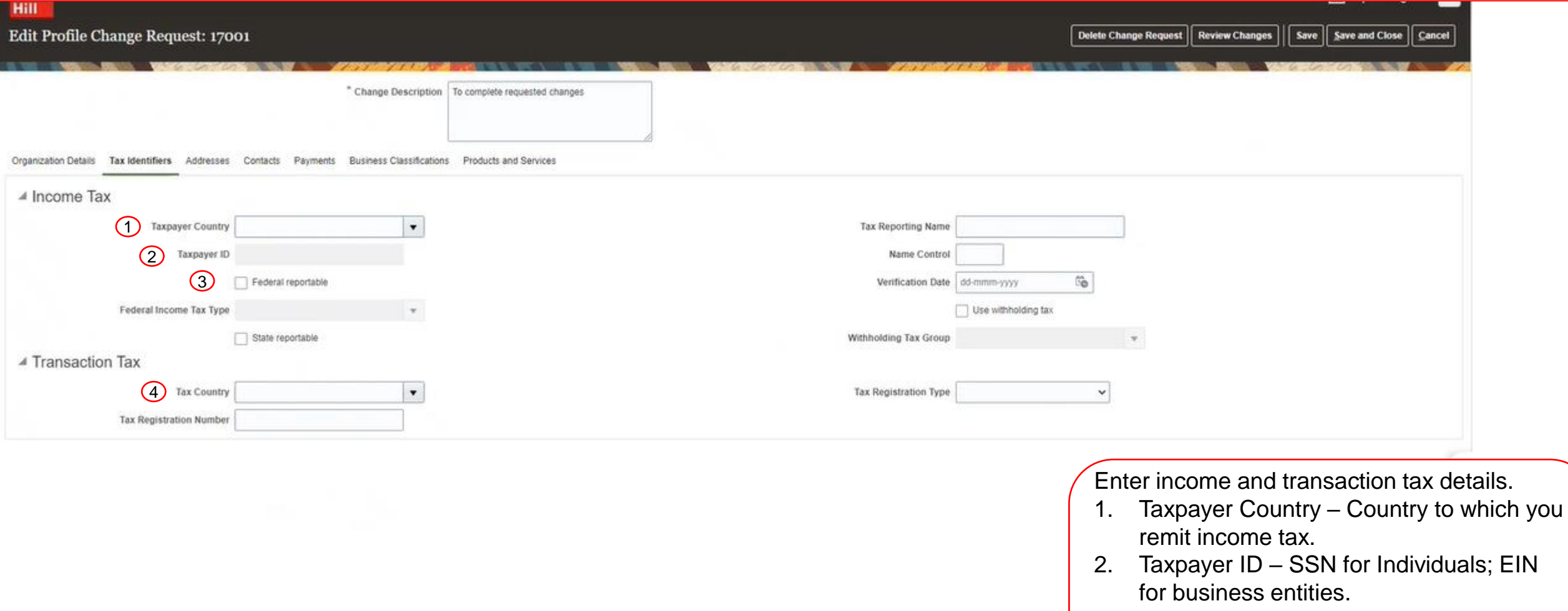

- 3. Federal Reportable Check this box if your income is reportable to IRS.
- 4. Tax Country Country to which you report sales and value added taxes.

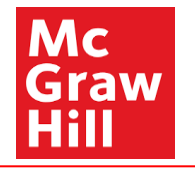

<span id="page-15-0"></span>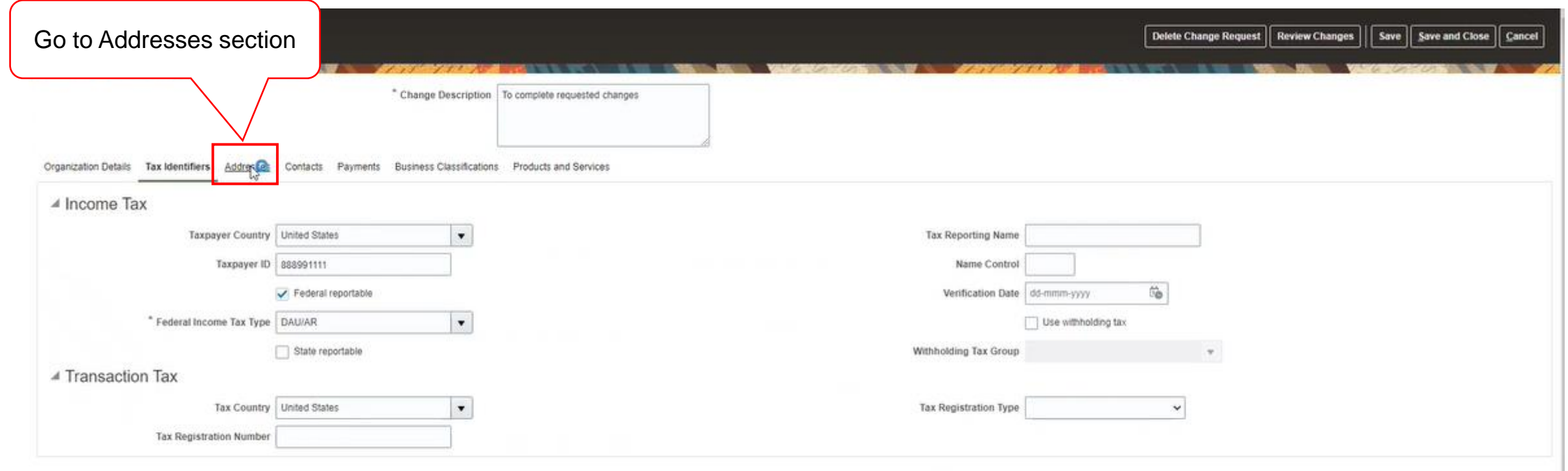

 $\odot$ 

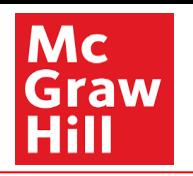

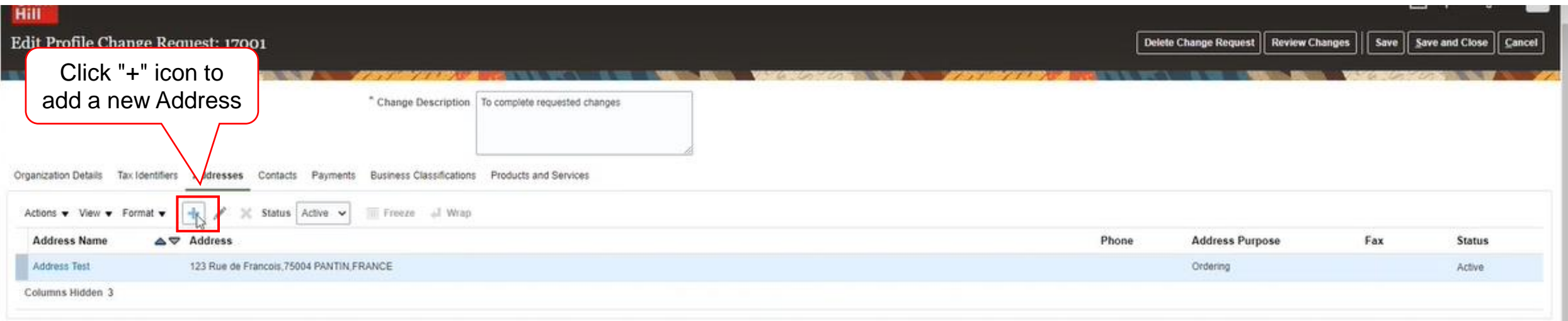

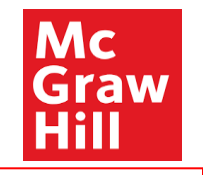

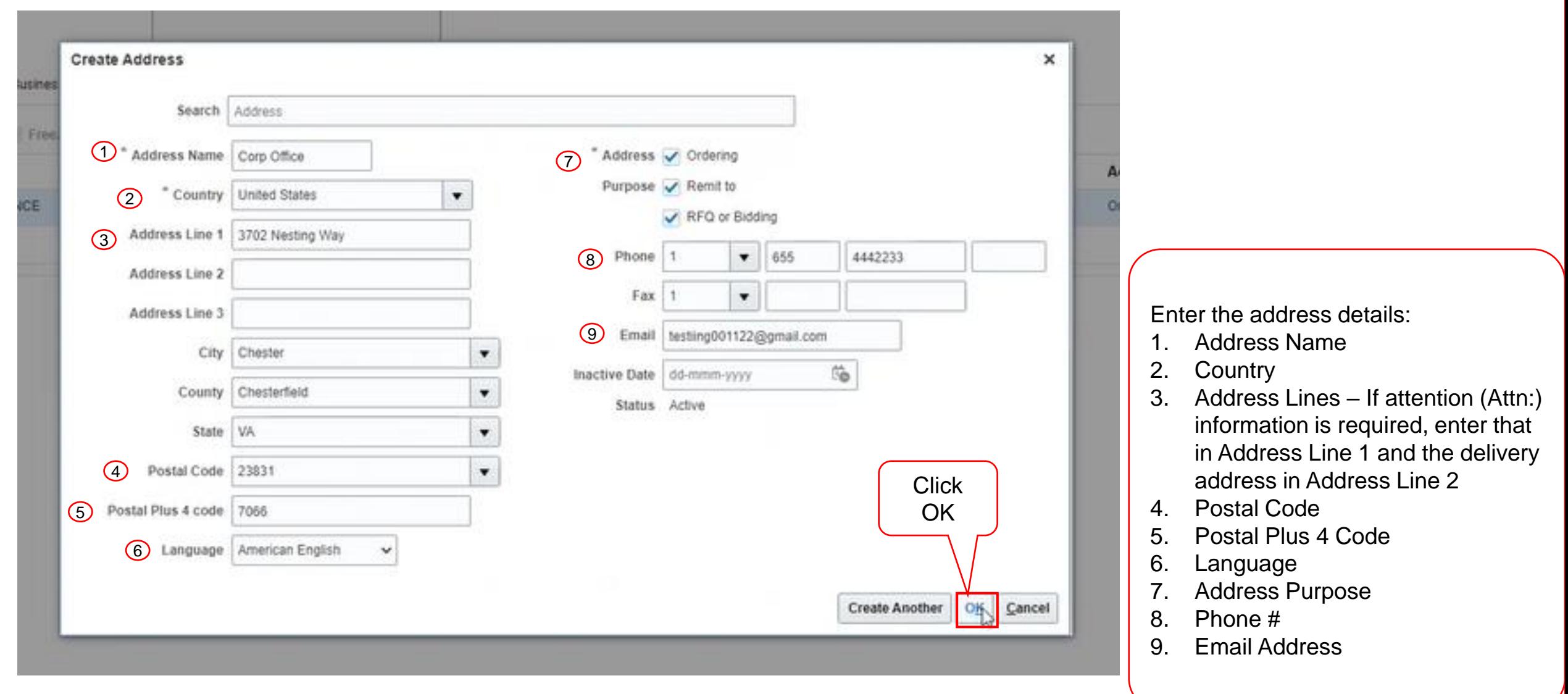

↳

<span id="page-18-0"></span>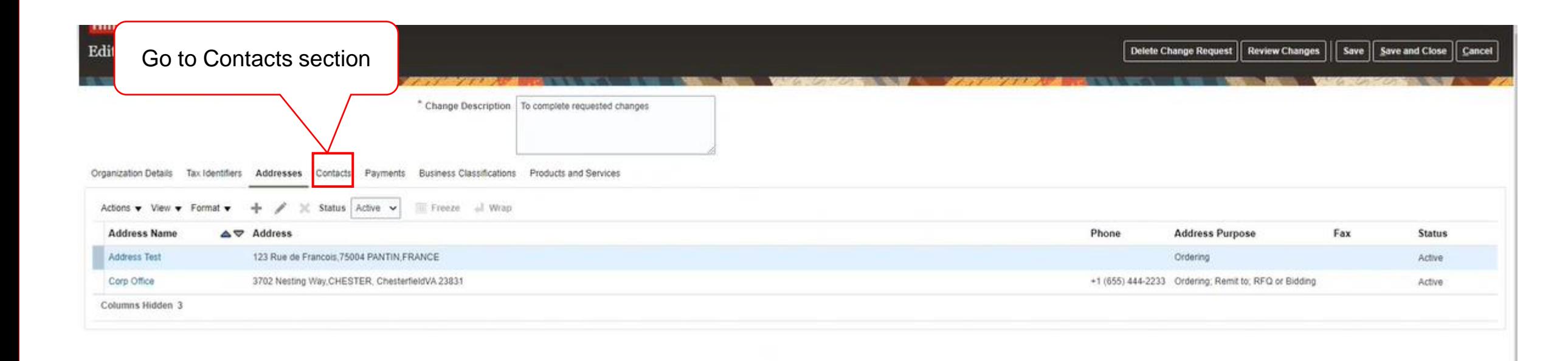

ൈ

Mc Graw

Hill

**19**

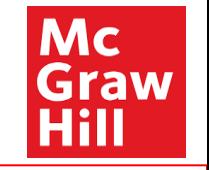

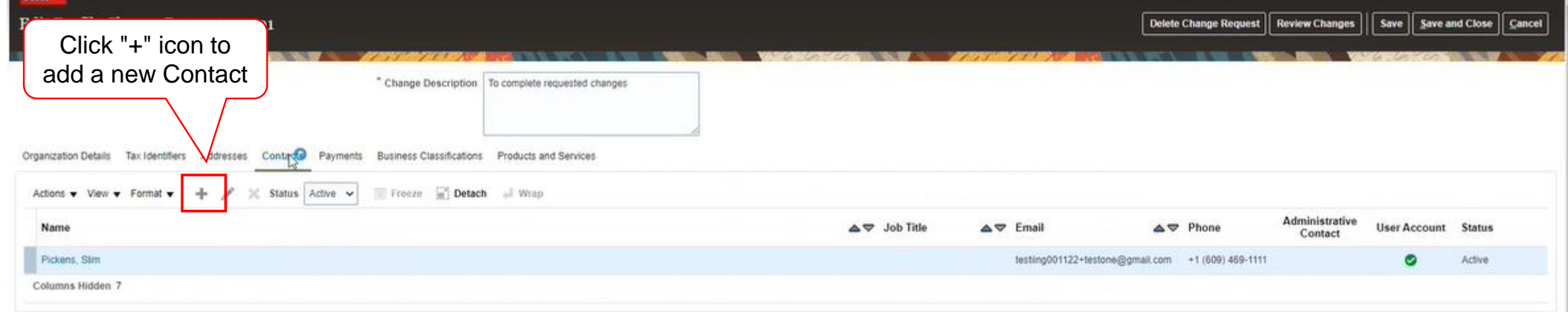

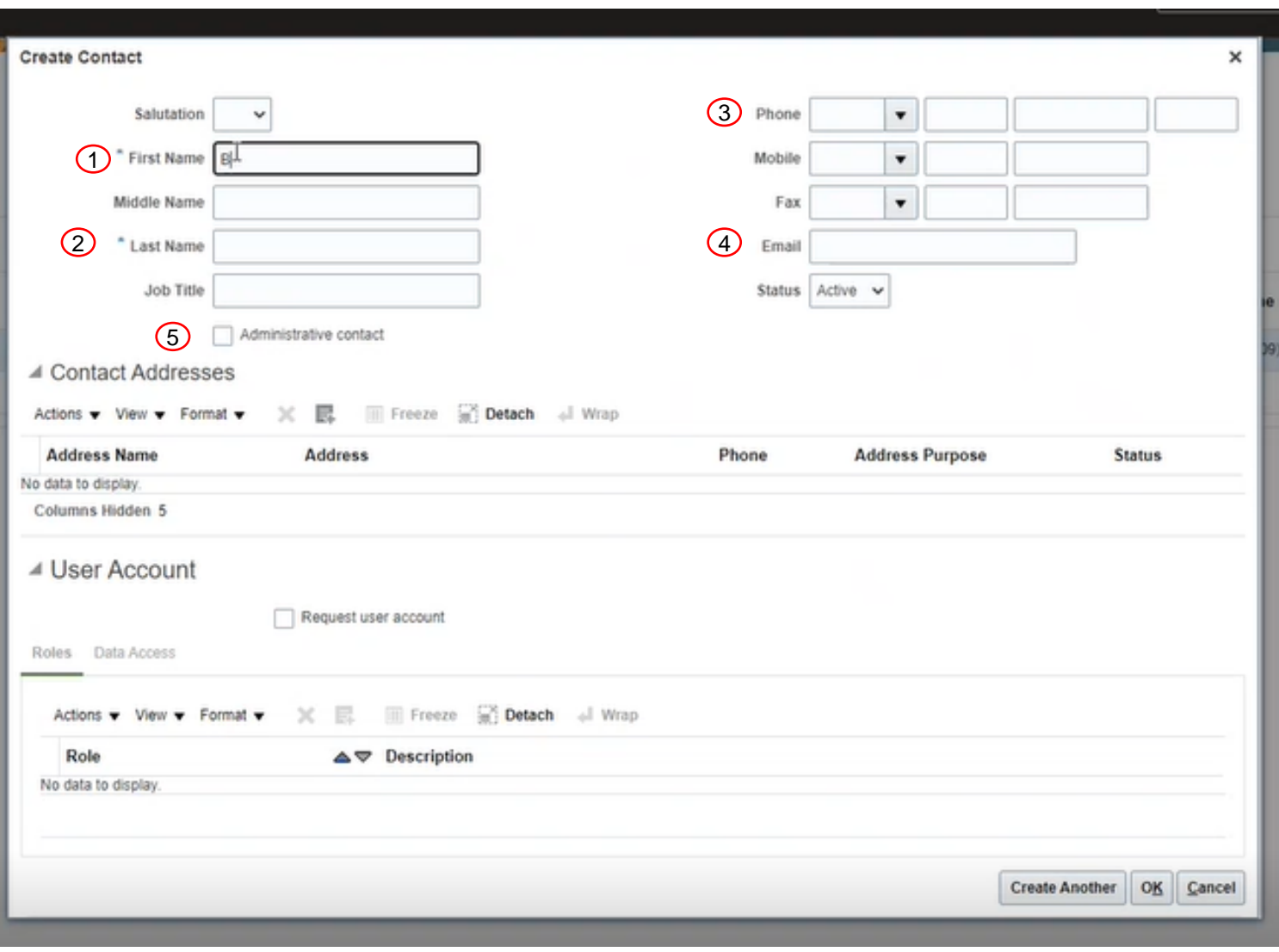

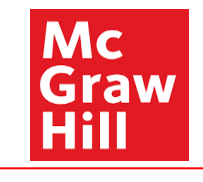

Enter Contact's details:

- 1. First Name
- 2. Last Name
- 3. Phone #
- 4. Email Address
- 5. Check box for Administrator Contact if contact is to have administrative privileges

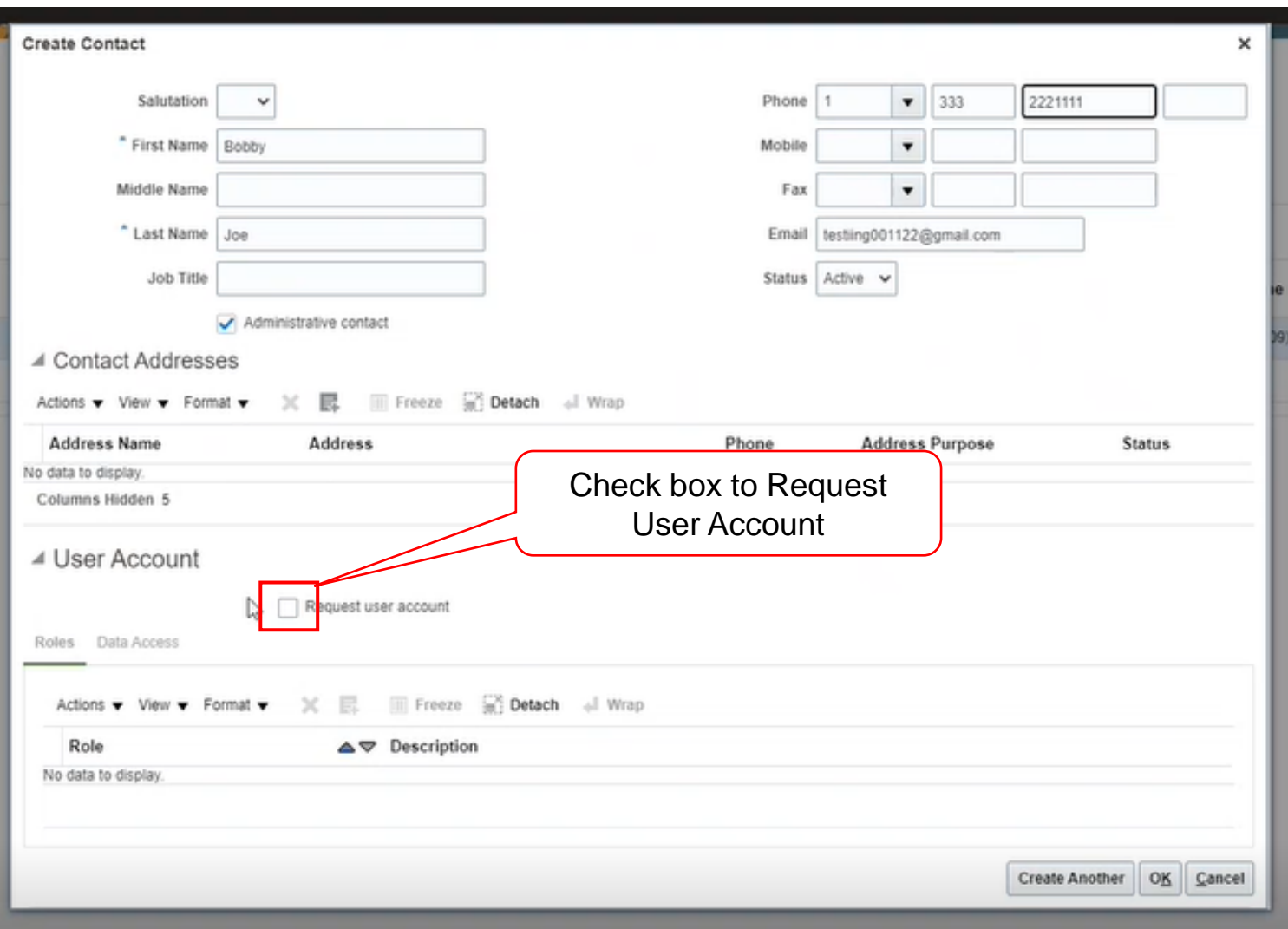

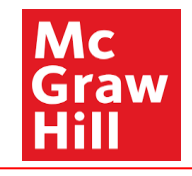

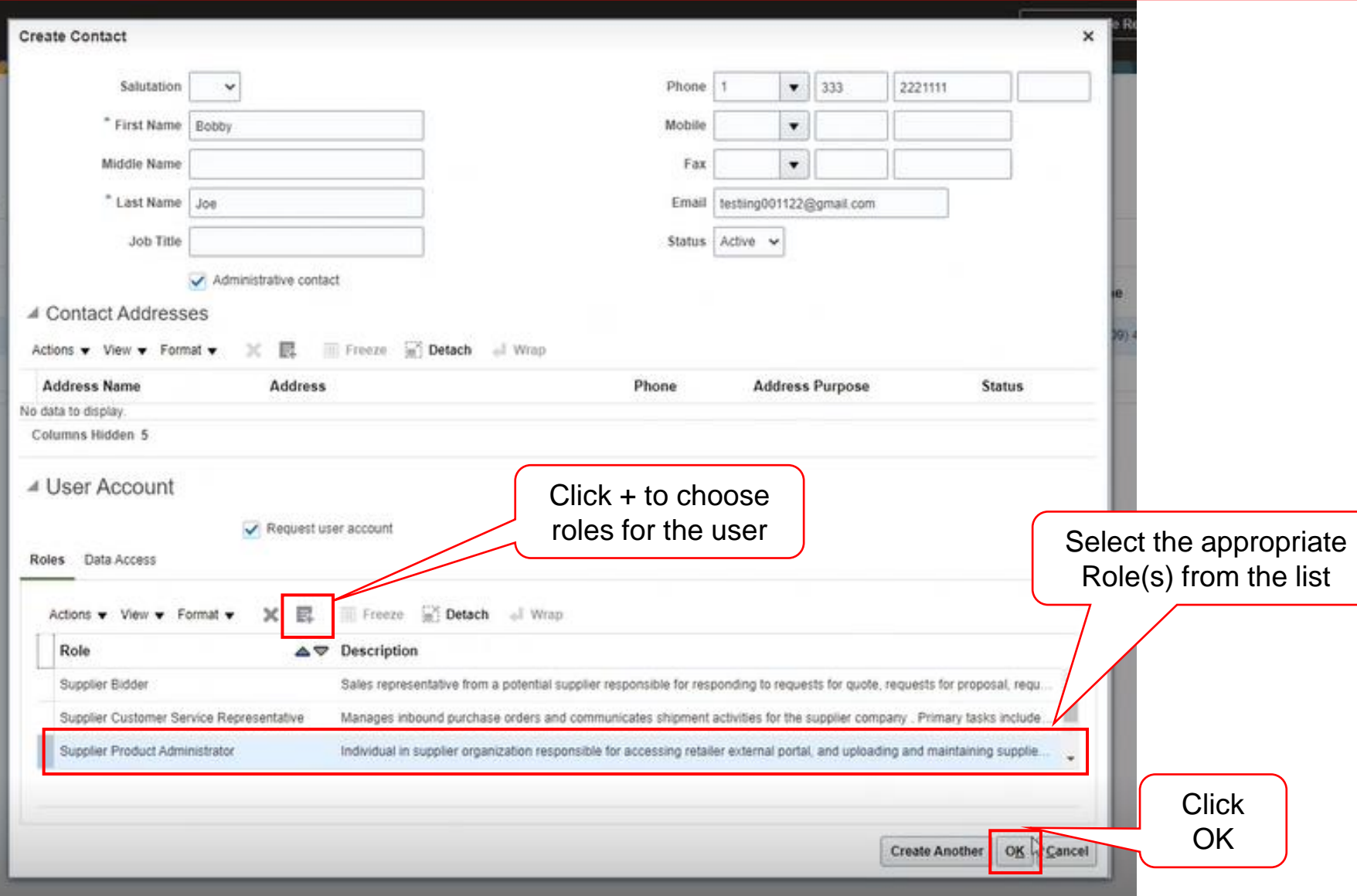

Mc<br>Graw

**Hill** 

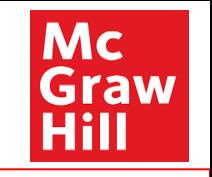

<span id="page-23-0"></span>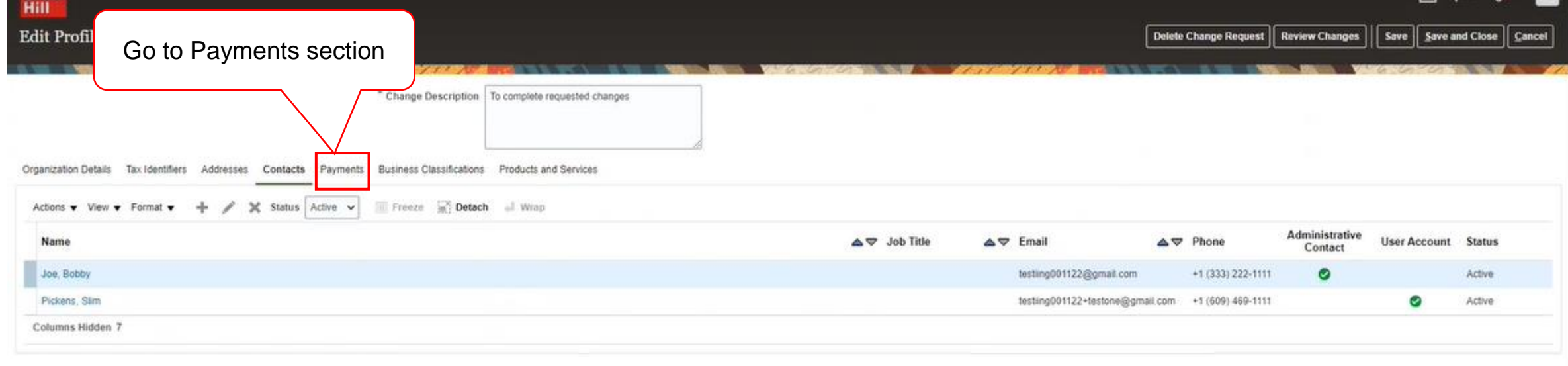

 $\odot$ 

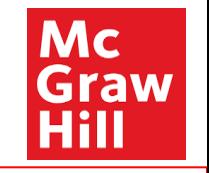

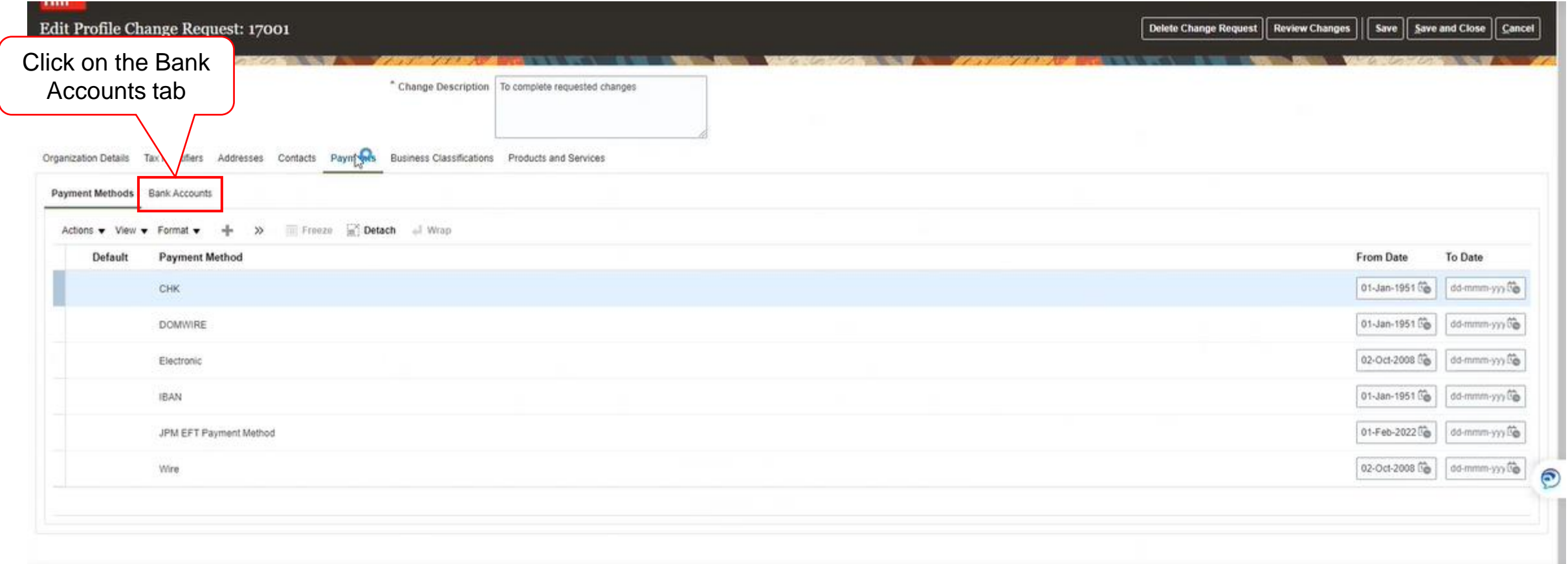

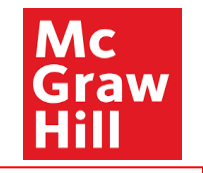

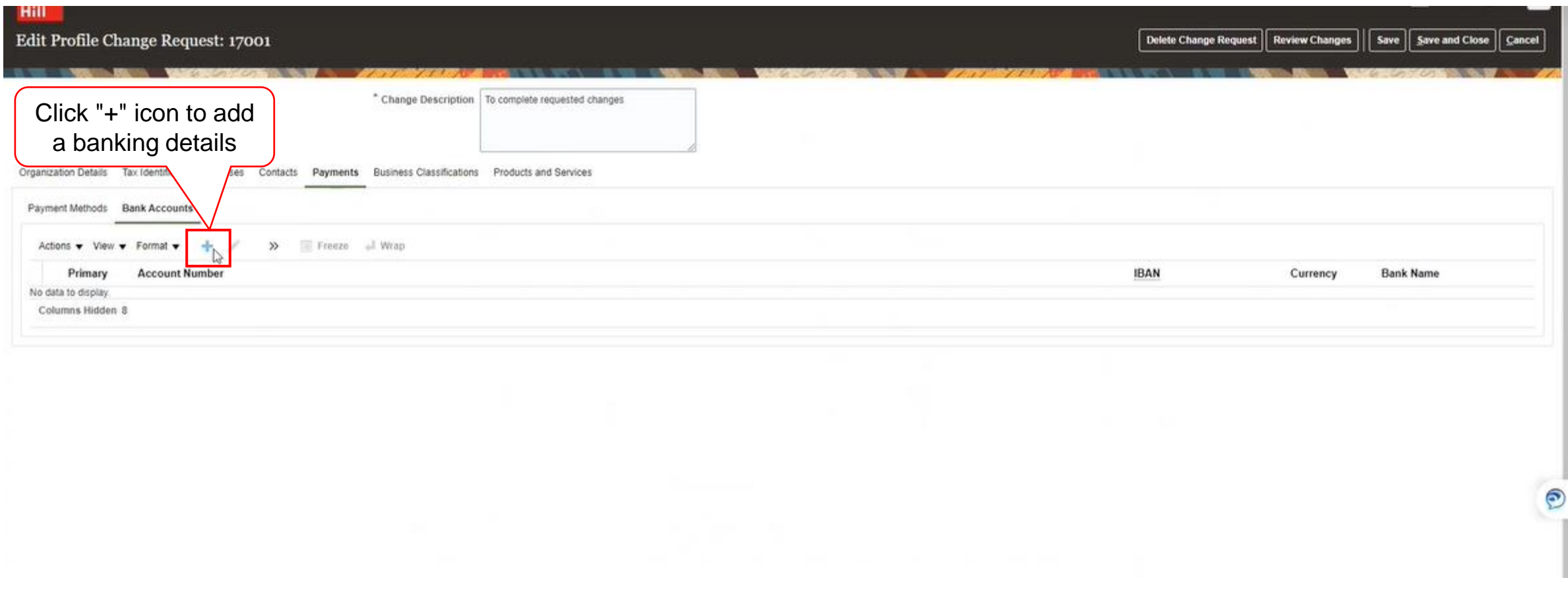

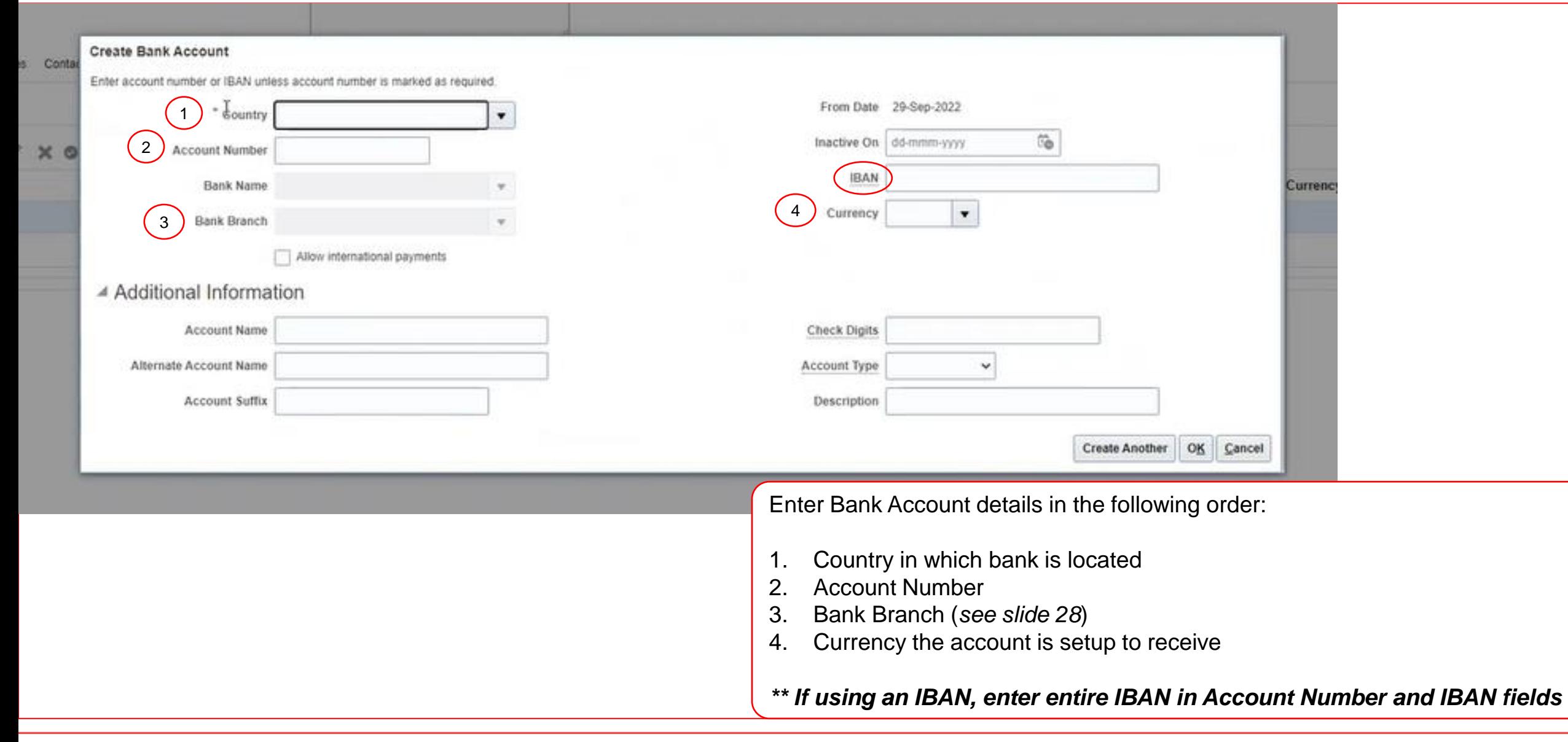

**Mc** 

Hill

Graw

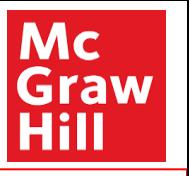

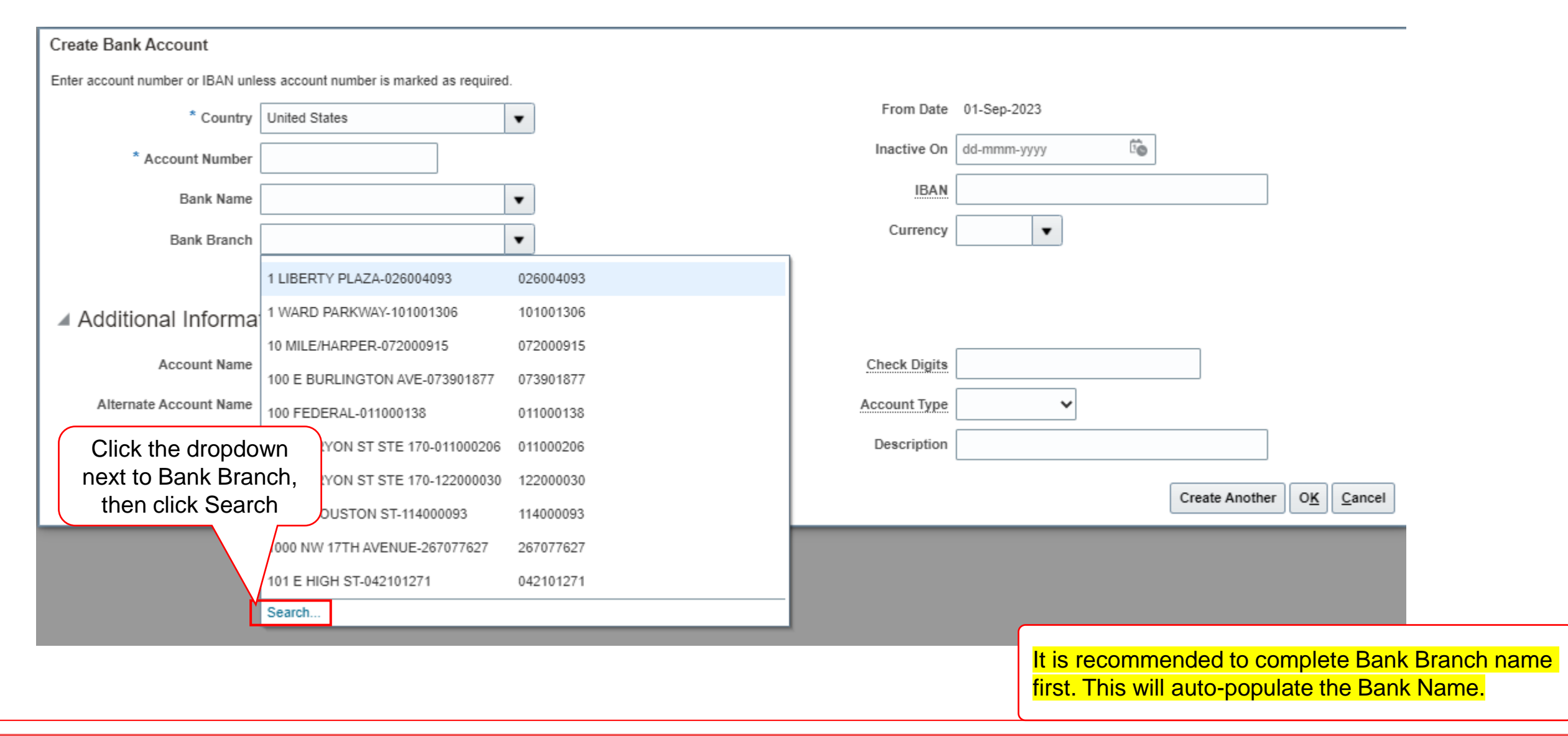

#### **Profile Completion Post Approval Registration Approval 28** McGraw Hill. All Rights Reserved. McGraw Hill. All Rights Reserved. **Profile Completion Post Profile Completion Post**

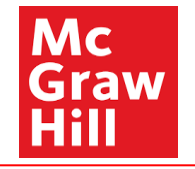

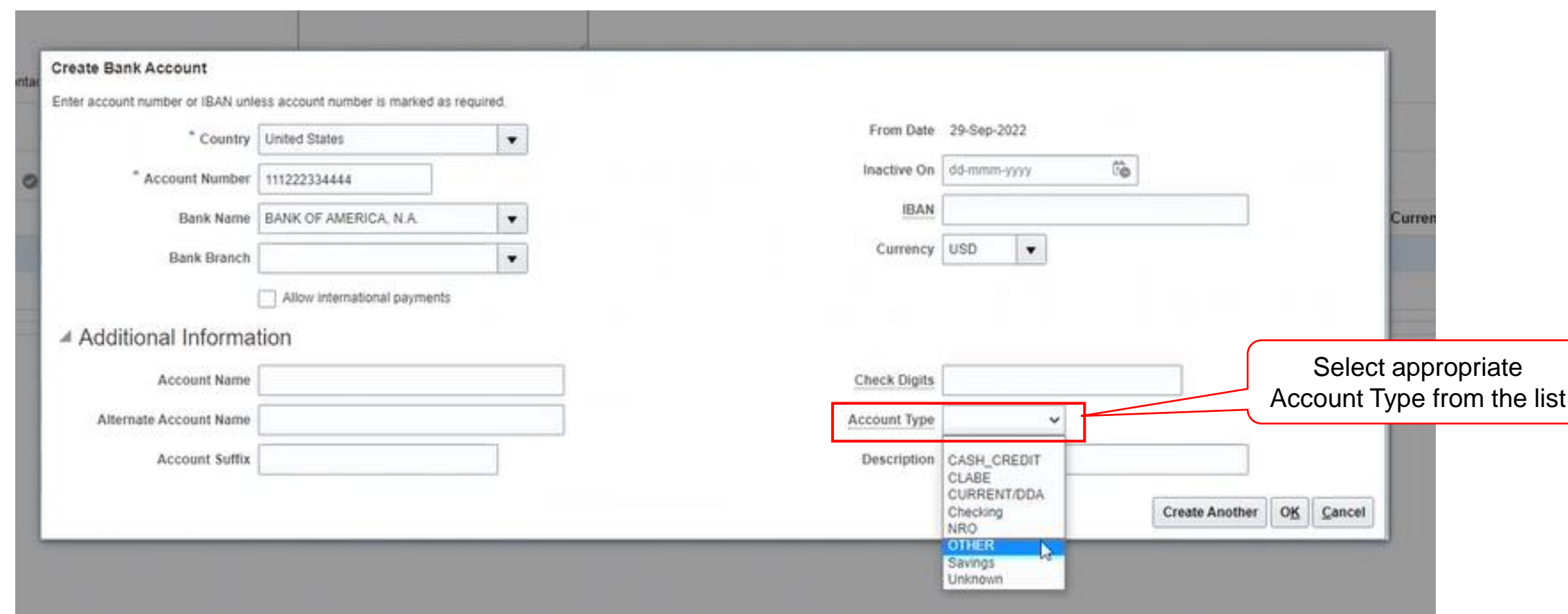

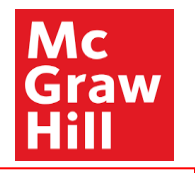

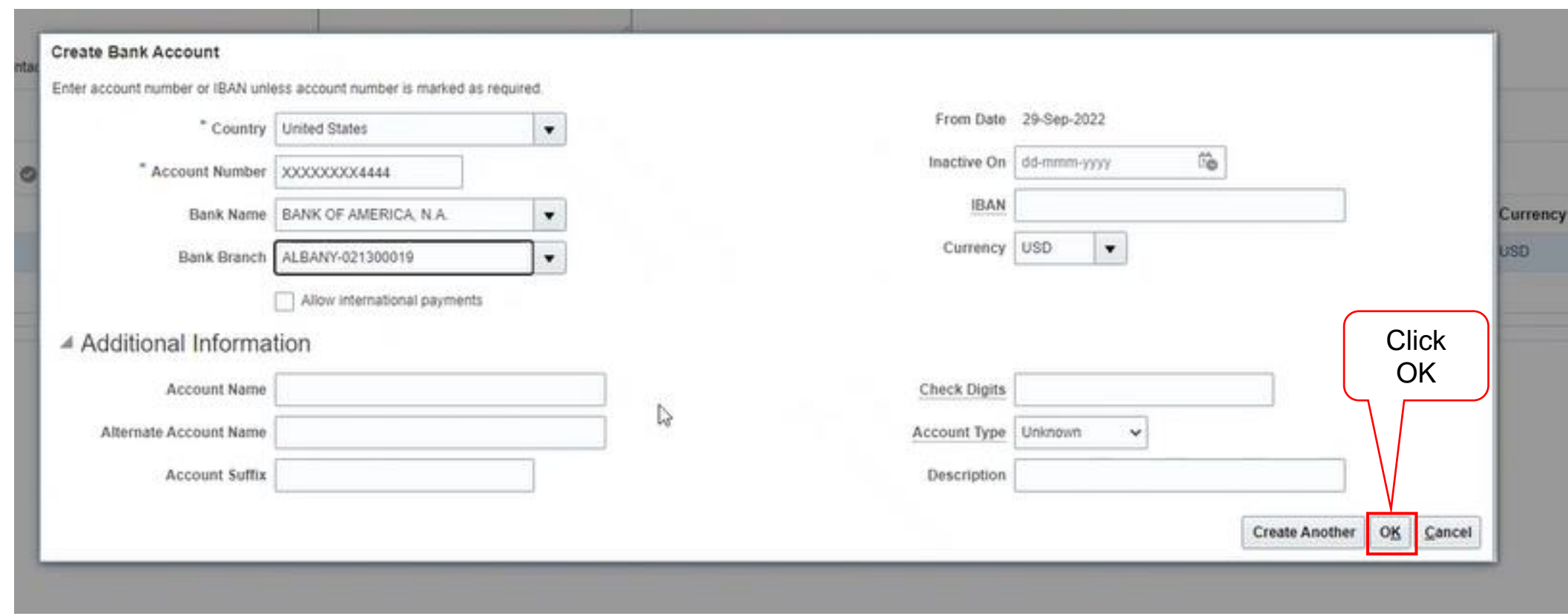

<span id="page-30-0"></span>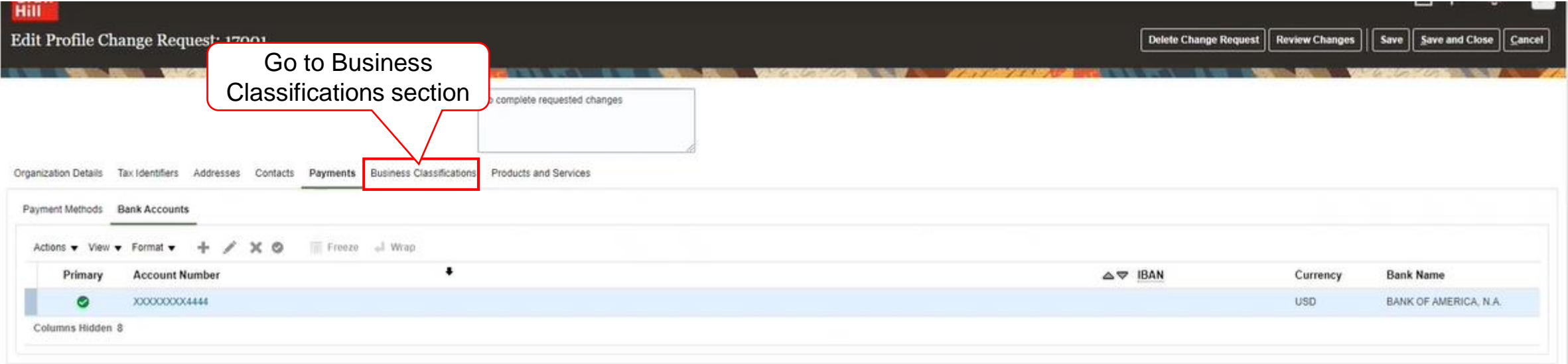

 $\odot$ 

Mc<br>Graw<br>Hill

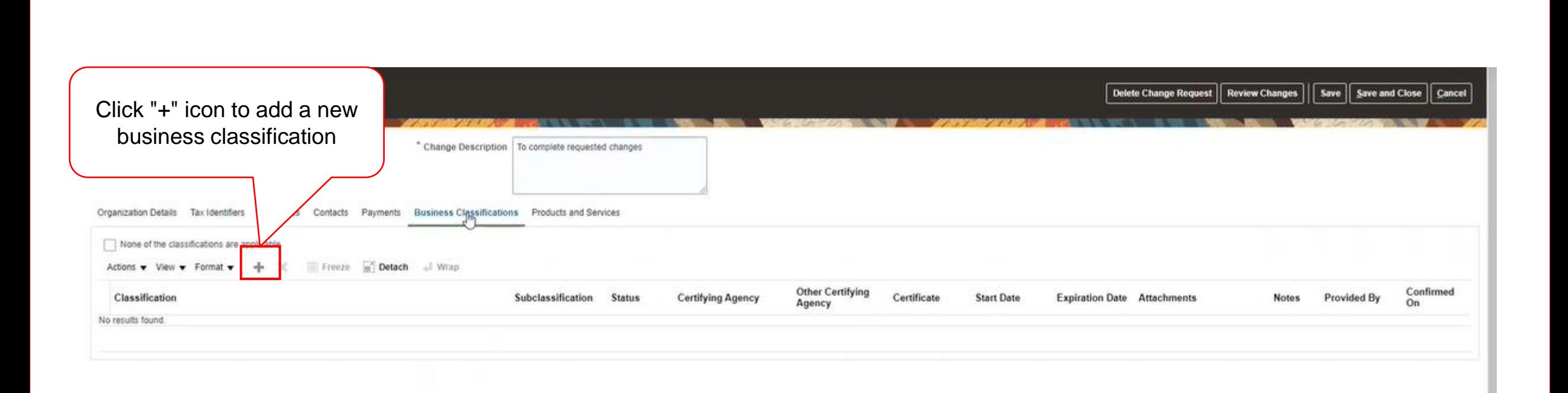

Mc Graw

Hill

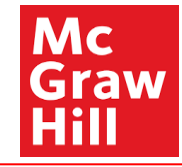

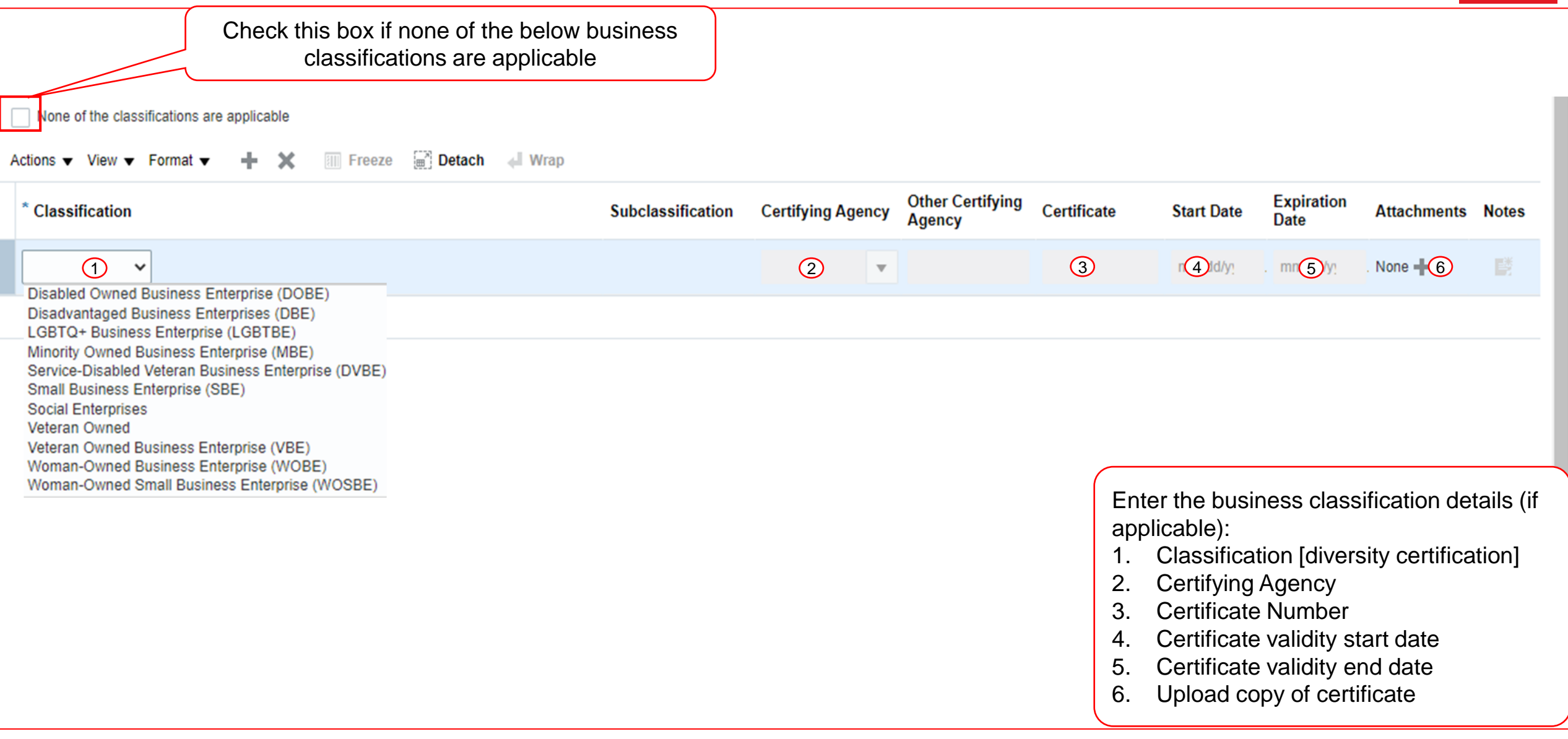

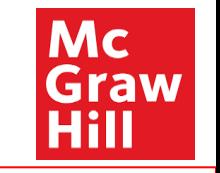

<span id="page-33-0"></span>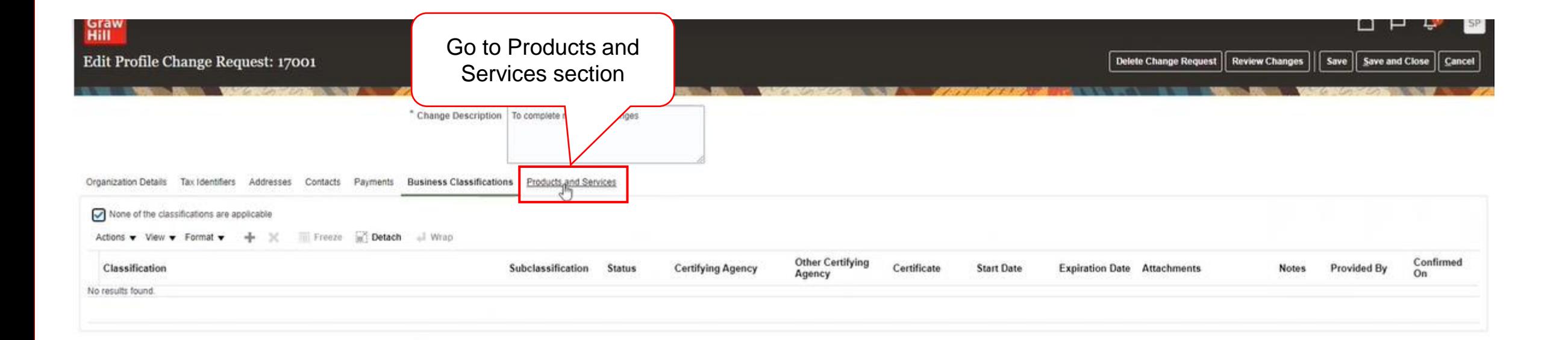

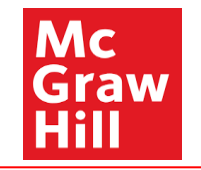

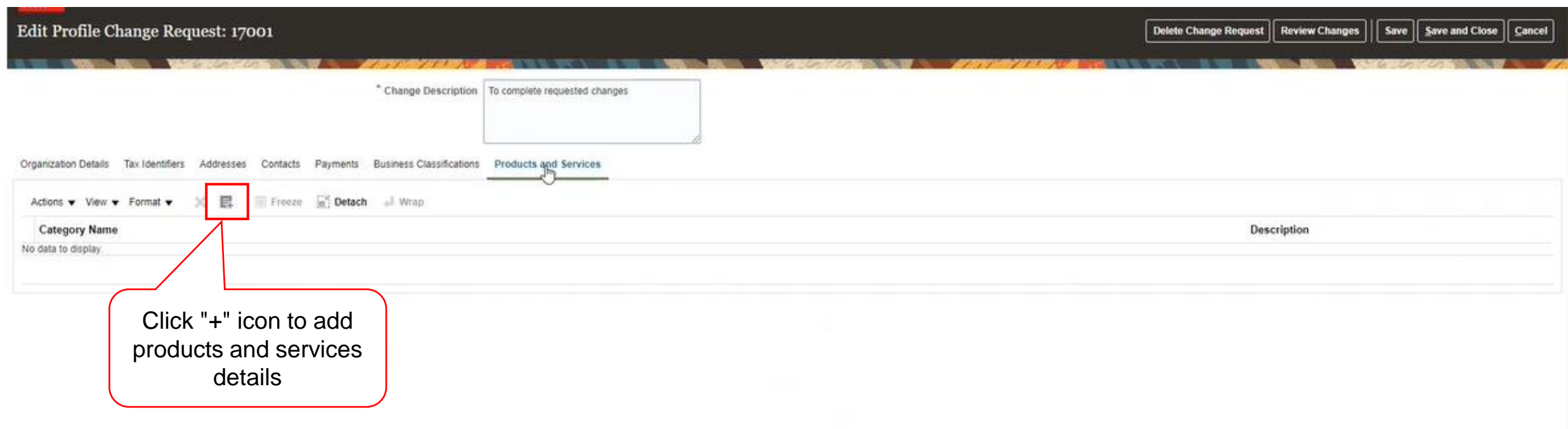

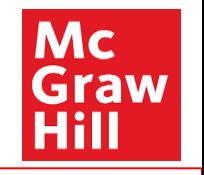

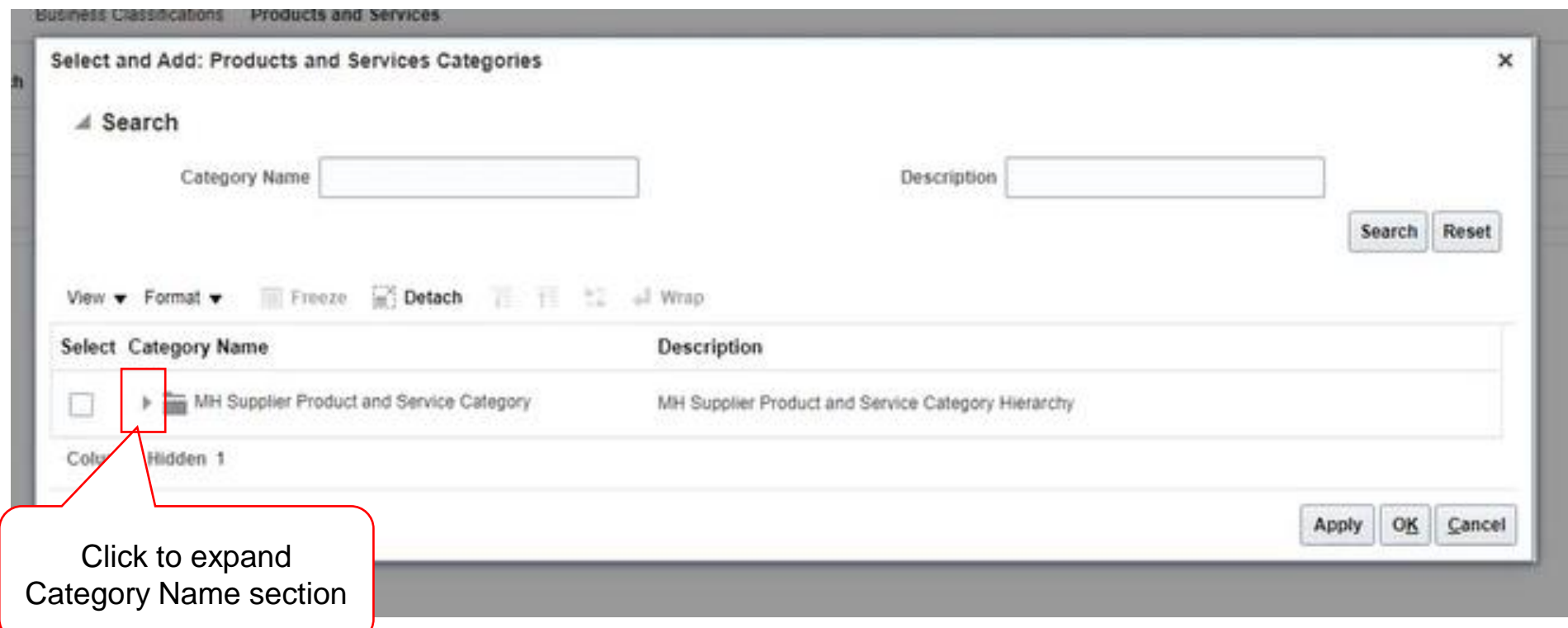

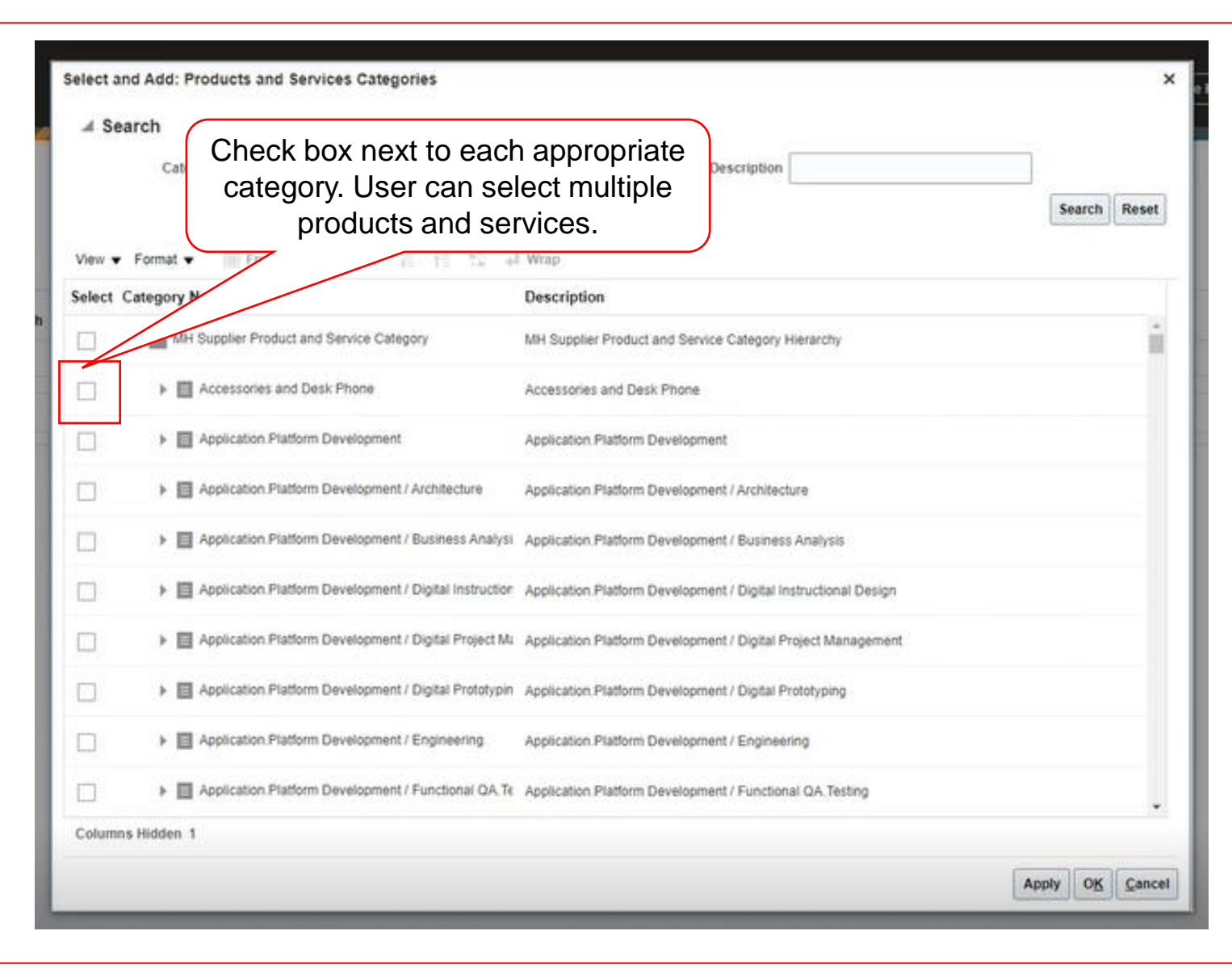

**Mc** 

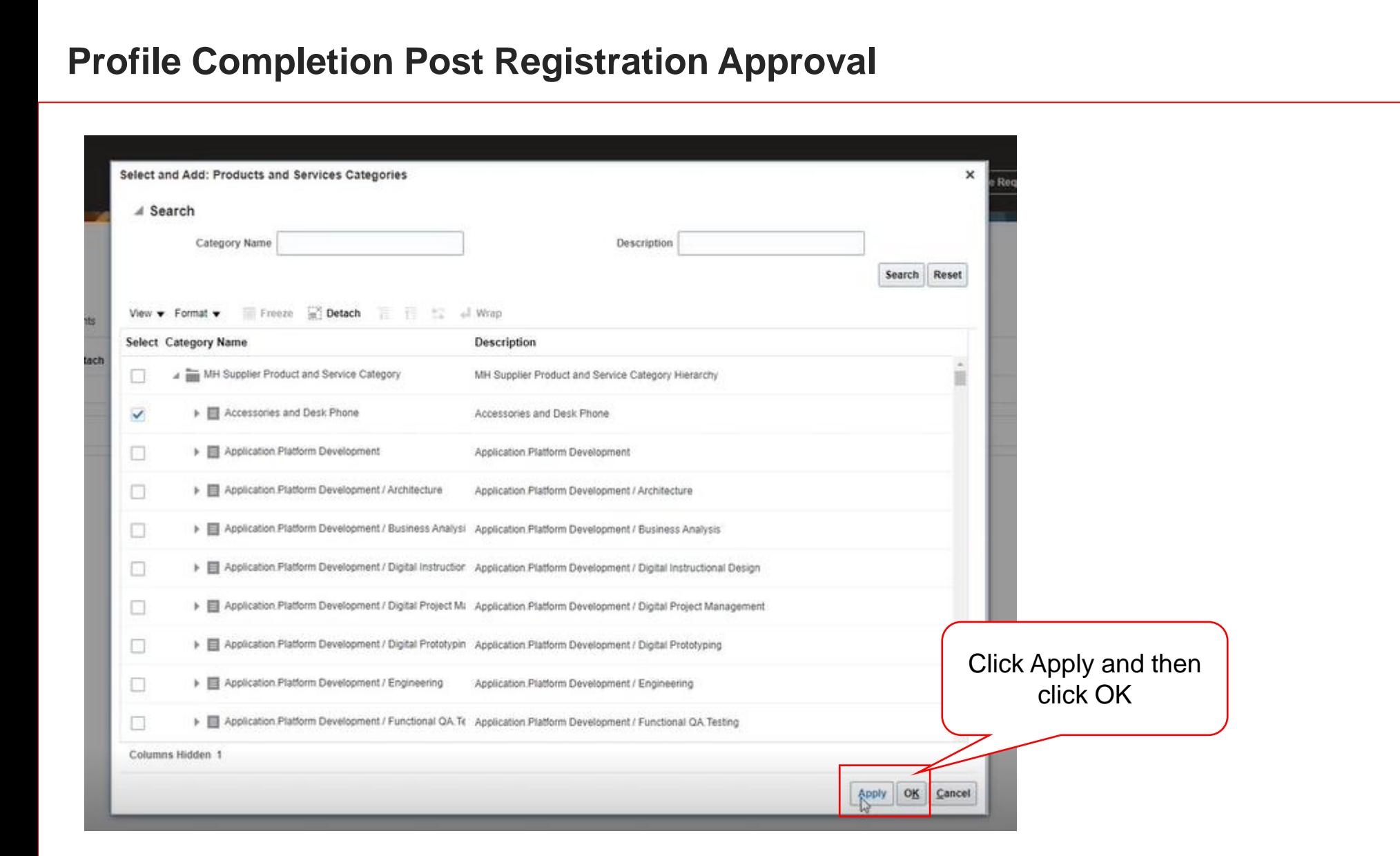

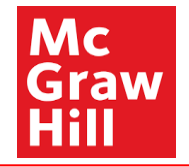

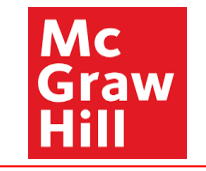

<span id="page-38-0"></span>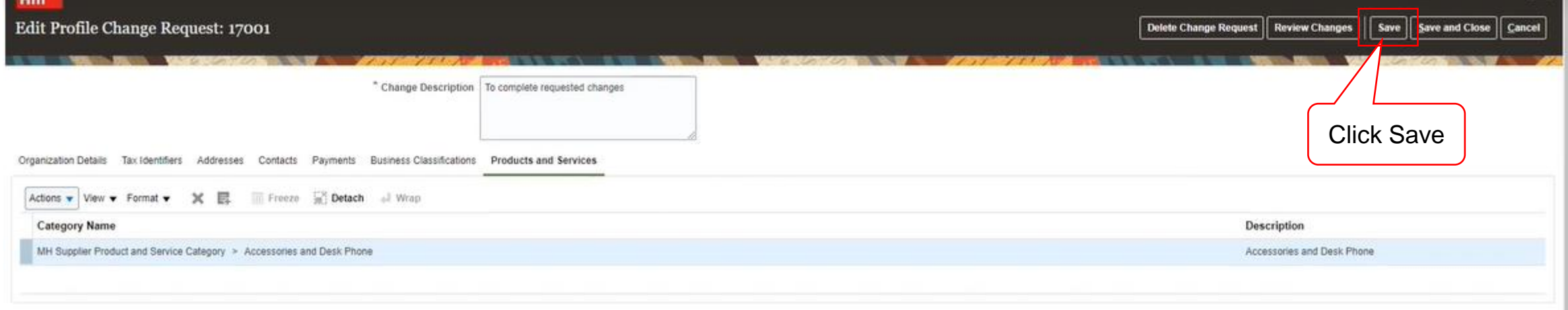

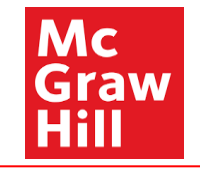

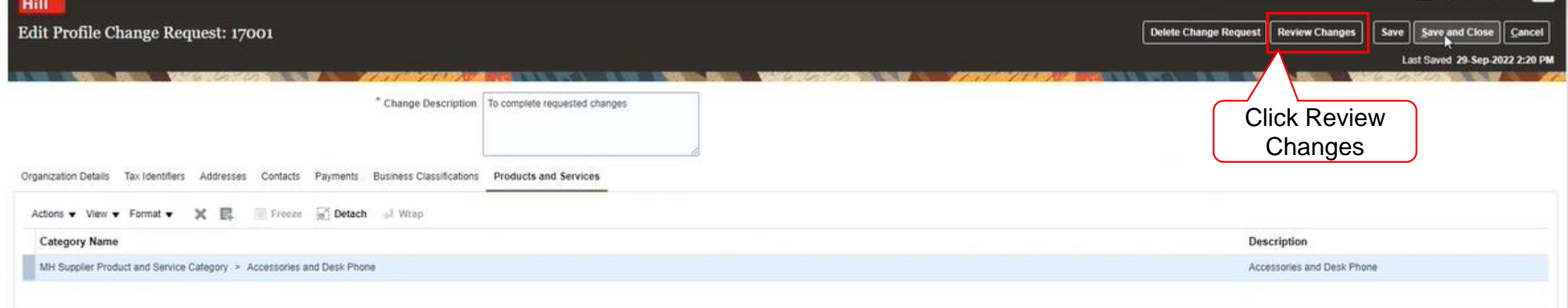

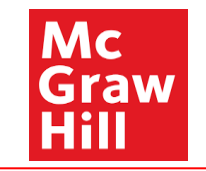

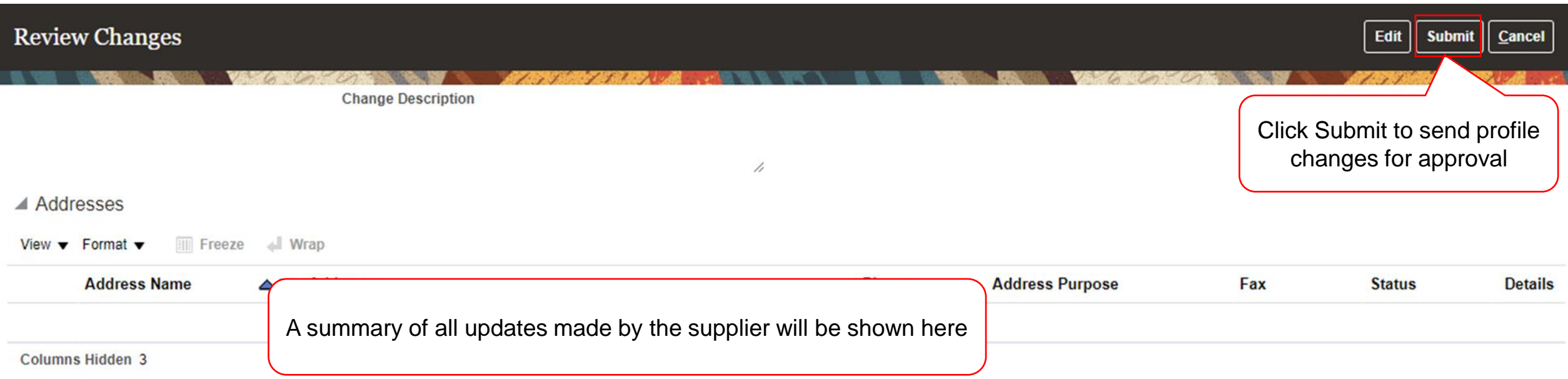

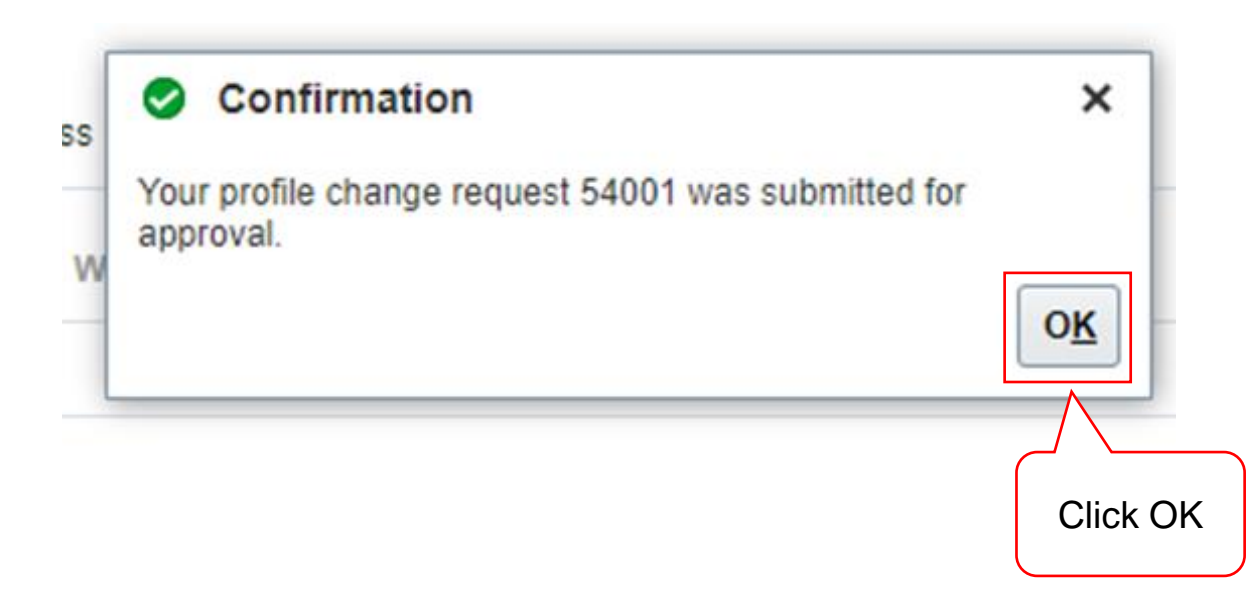

The profile updates are submitted to the MH Supplier Team for review and approval.

#### **Profile Completion Post Approval Registration Approval**

Mc Graw

**Hill** 

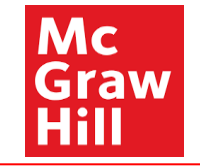

Suppliers can view the status of submitted Profile Change Requests in the Manage Profile section of the Supplier Portal

<span id="page-43-0"></span>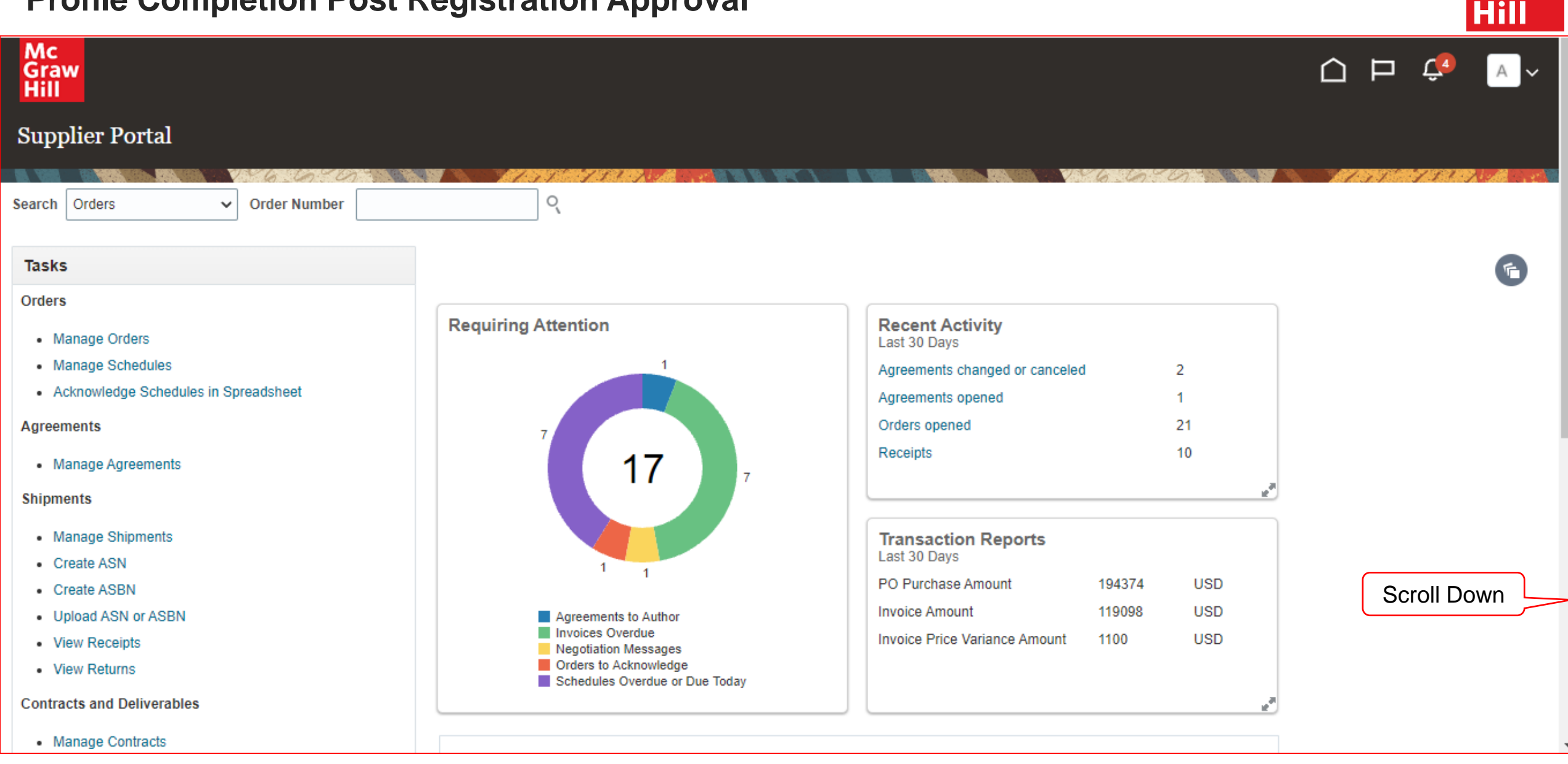

**Profile Completion Post Approval Registration Approval 44** McGraw Hill. All Rights Reserved. McGraw Hill. All Rights Reserved. McGraw Hill. All Rights Reserved.

**Mc** Graw

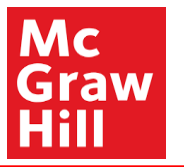

#### - Upload ASN or ASBN • View Receipts - View Returns **Contracts and Deliverables** • Manage Contracts • Manage Deliverables **Consigned Inventory** • Review Consumption Advices **Invoices and Payments** - Create Invoice • Create Invoice Without PO • View Invoices • View Payments **Negotiations** • View Active Negotiations • Manage Responses Qualifications • Manage Questionnaires • View Qualifications Click Manage **Company Profile** Profile• Manage Profile

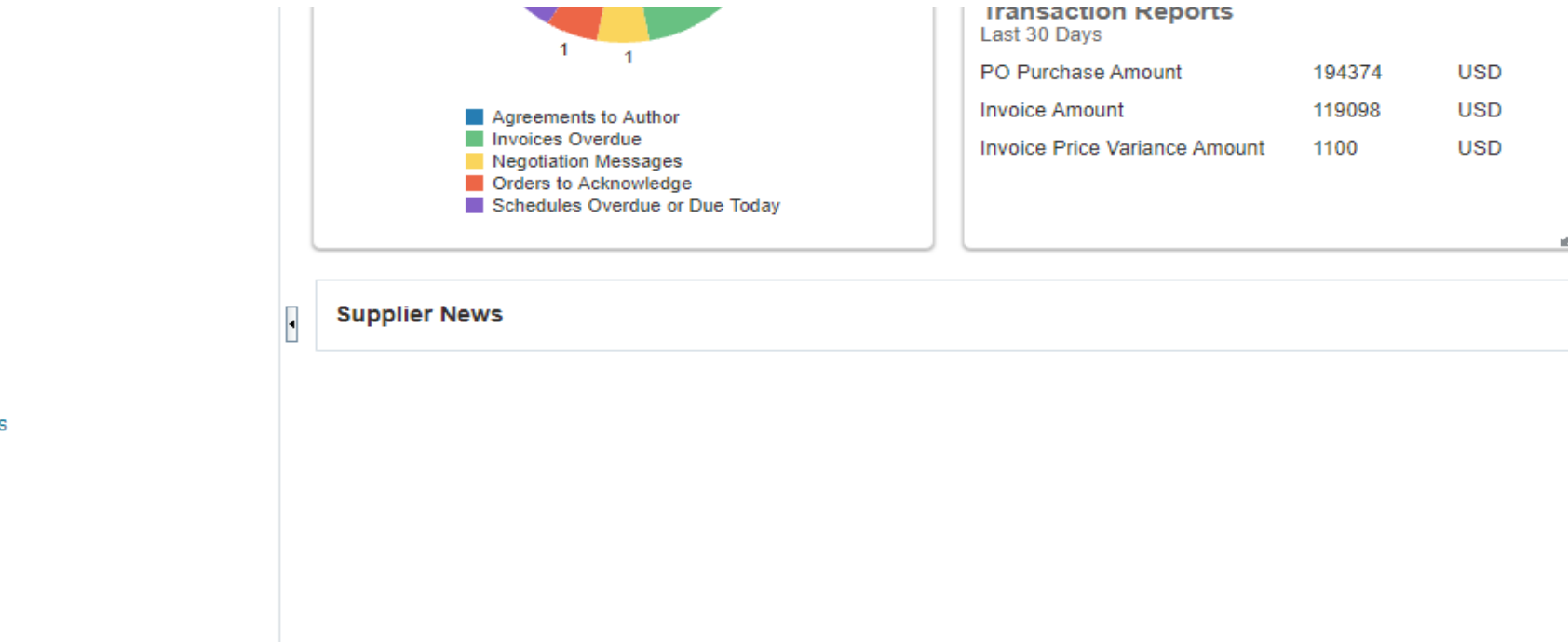

· ividitage ompinents • Create ASN - Create ASBN

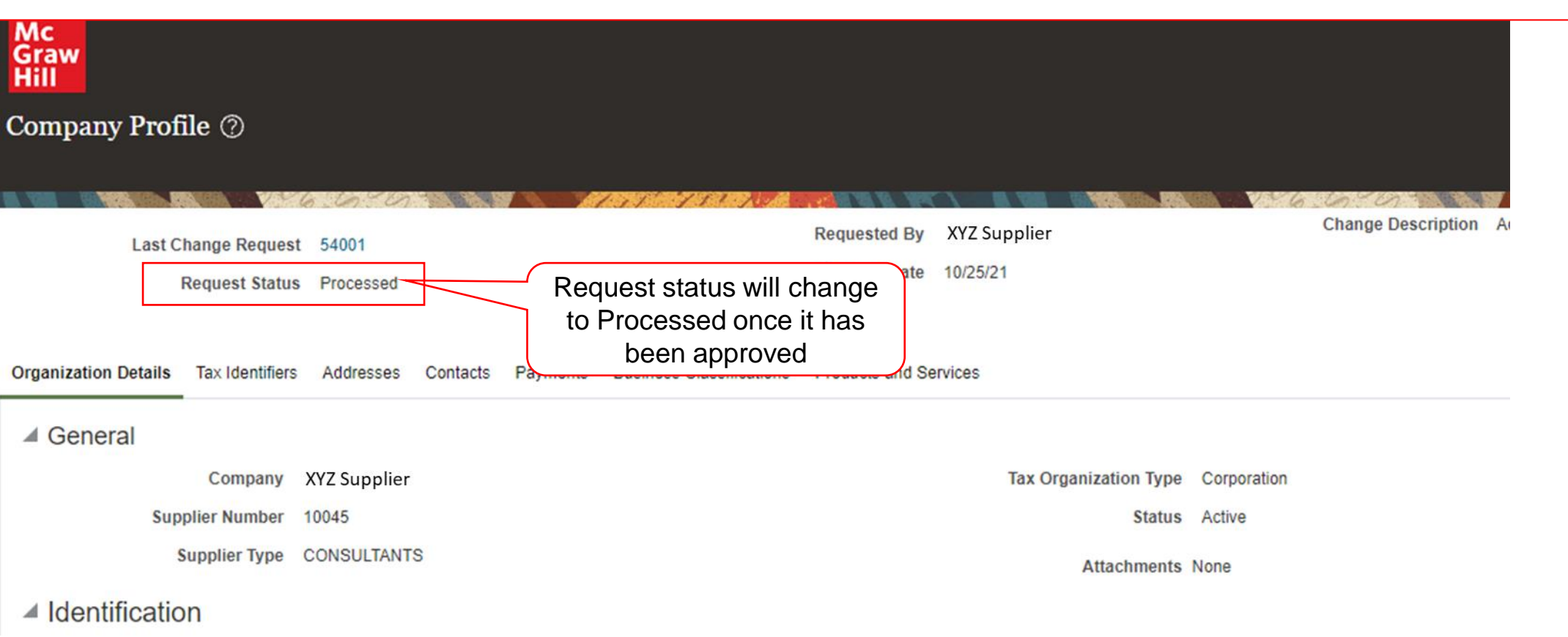

Mc Graw

Hill

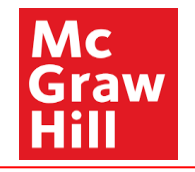